#### **Buffering, Syscalls, Make** CSE 333 Autumn 2019

**Instructor:** Hannah C. Tang

#### **Teaching Assistants:**

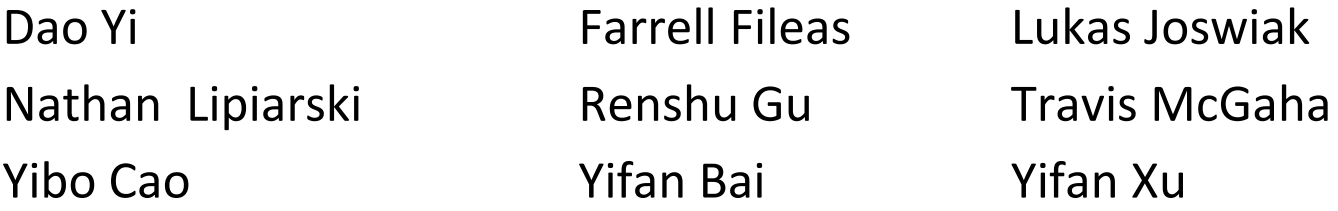

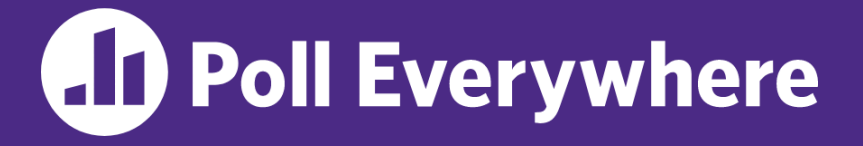

**pollev.com/cse333**

# **About how long did Homework 1 take?**

- **A. 0-3 Hours**
- **B. 3-6 Hours**
- **C. 6-9 Hours**
- **D. 9-12 Hours**
- **E. 12+ Hours**
- **F. I haven't finished yet / I prefer not to say**

## **Administrivia**

- ❖ Homework 2 released Monday (10/14)
- ❖ Exercise 6 posted NOW ( *anon. f/b!* ☺), due Monday (10/14)
- ❖ Late policy reminder:
	- Max of two days per HW; weekends count as 1 day
	- 1 late day = tonight @ 8:59pm, 2 late days = Sunday @ 8:59pm
- ❖ Extra OH w/Travis today! 3-5pm @ 4th floor breakout

### **Lecture Outline**

- ❖ **Another Difference: C Stream Buffering**
- ❖ Another Difference: What is a System Call?
- ❖ Make

### **Buffering**

- **EV default, stdio uses buffering for streams:** 
	- Data written by **fwrite** () is copied into a buffer allocated by stdio inside your process' address space
	- As some point, the buffer will be "drained" into the destination:
		- When you explicitly call **fflush**() on the stream
		- When the buffer size is exceeded (often 1024 or 4096 bytes)
		- For stdout to console, when a newline is written (*"line buffered"*) or when some other function tries to read from the console
		- When you call **fclose**() on the stream
		- When your process exits gracefully (**exit** () or return from **main**())

# **Why Buffer?**

- ❖ Nicer API!
	- Compare C's fread() vs POSIX's read(); no need to handle  $EINTR$
- ❖ Performance!
	- $\blacksquare$  Grouping small writes into a larger write  $=$  fewer disk accesses

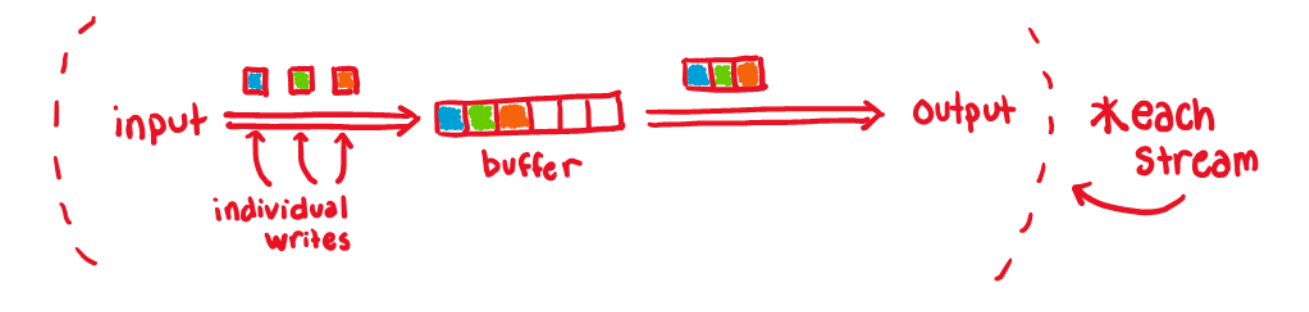

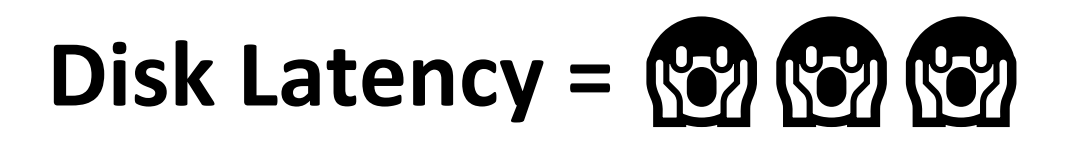

❖ Jeff Dean's "Numbers Everyone Should Know" (from LADIS '09)

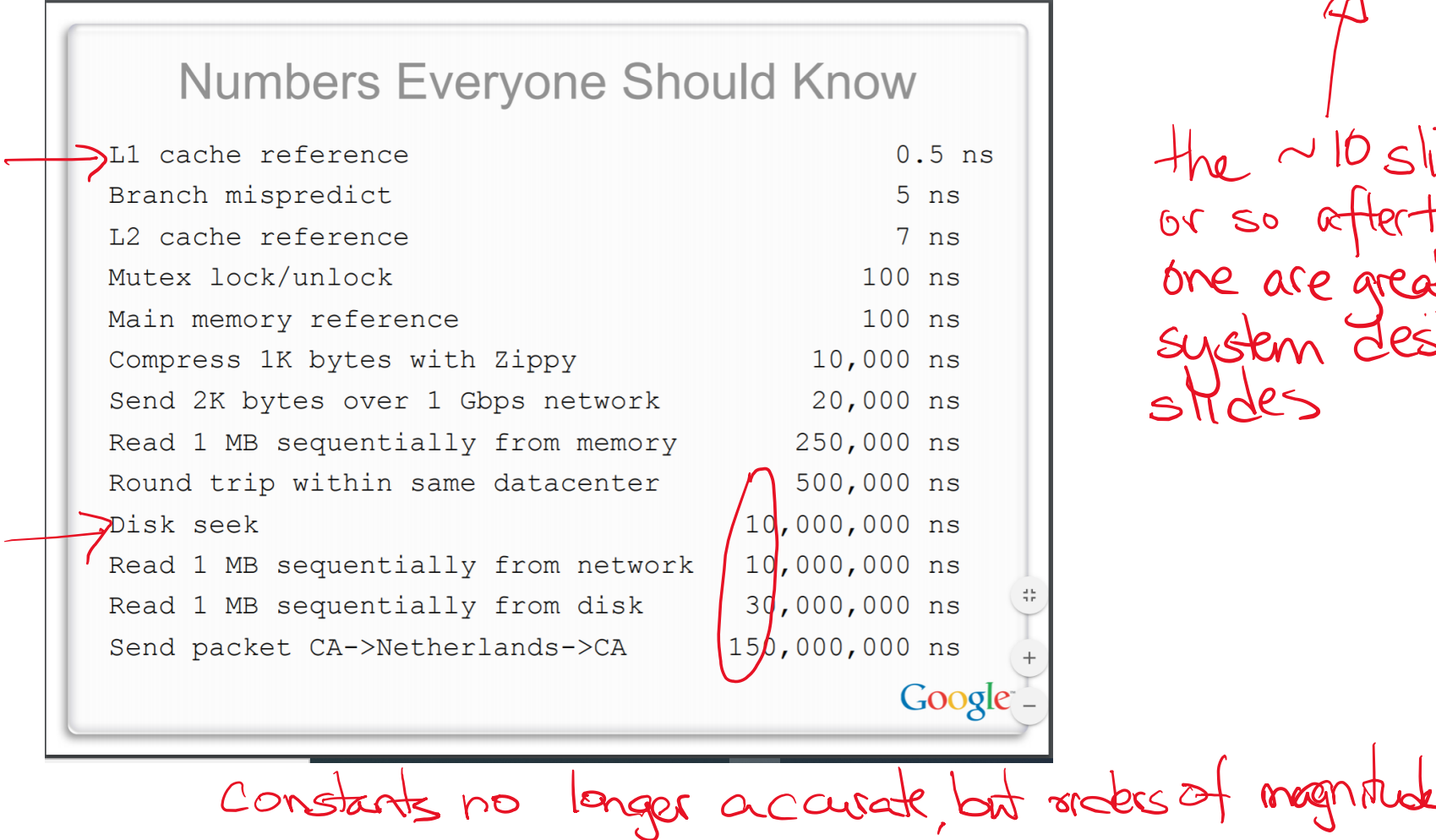

the ~10 slides<br>or so afterthis<br>one are great<br>system design

**7**

# **Why NOT buffer?**

- ❖ Reliability!
	- Your computer loses power before the buffer is flushed
	- Your program assumes data is written to a file and signals another program to read it

#### ❖ Performance!

- **Data is** *copied* into the stdio buffer
	- Consumes CPU cycles and memory bandwidth
	- Can potentially slow down high-performance applications, like a web server or database (*"zero-copy"*)
- \* When is buffering faster? Slower?<br>may small writes large works

# **Disabling C's Buffering**

- ❖ Explicitly turn off with **setbuf**(stream, NULL)
- ❖ Use POSIX APIs instead of C's
	- No buffering is done at the user level
- ❖ But… what about the layers below?
	- The OS caches disk reads and writes in the FS *buffer* cache
	- Disk controllers have caches too!

### **Lecture Outline**

- ❖ Another Difference: C Stream Buffering
- ❖ **Another Difference: What is a System Call?**
- ❖ Make

# **C Standard Lib vs POSIX**

- ❖ Thus far, we know:
	- C standard library implements a subset of POSIX (eg, POSIX provides directory manipulation)
	- C standard library implements buffering
	- C standard library has a nicer API (WTF EINTR?!?!)

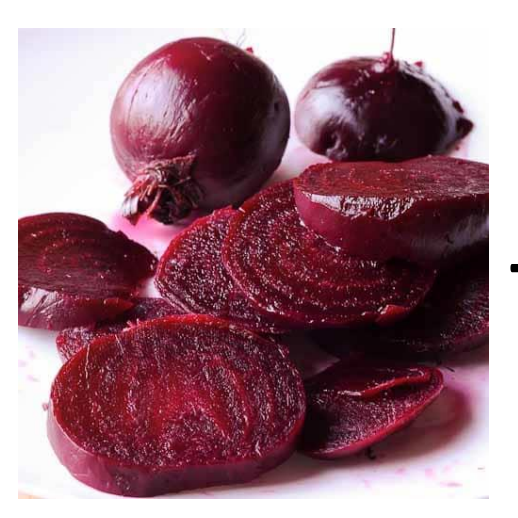

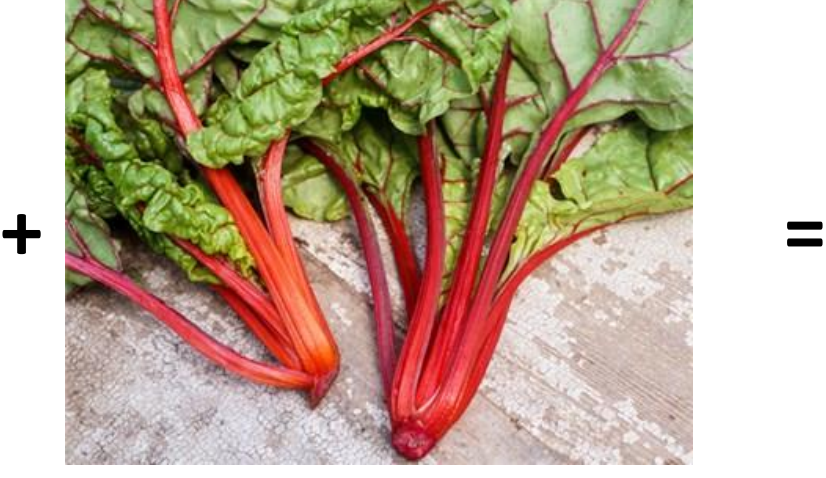

わらいく

# **What's an OS?**

- ❖ Software that:
	- Directly interacts with the hardware
		- OS is trusted to do so; user-level programs are not
		- OS must be ported to new hardware; user-level programs are portable
	- Manages (allocates, schedules, protects) hardware resources
		- Decides which programs can access which files, memory locations, pixels on the screen, etc. and when
	- Abstracts away messy hardware devices
		- Provides high-level, convenient, portable abstractions (*e.g.* files, disk blocks)

# **OS: Abstraction Provider**

- ❖ The OS is the "layer below"
	- A module that your program can call (with system calls)
	- Provides a powerful OS API POSIX, Win32, etc.

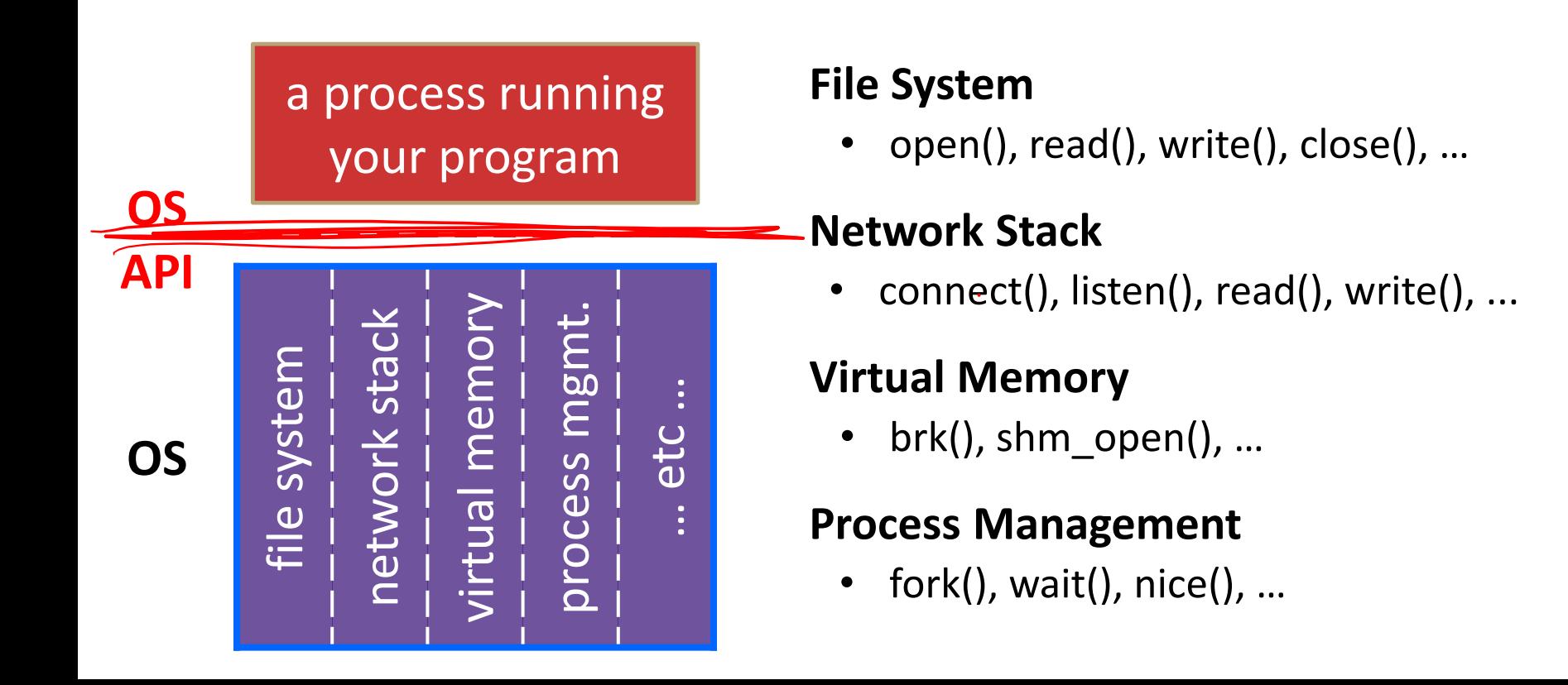

### **OS: Protection System**

- ❖ OS isolates process from each other
	- But permits controlled sharing between them
		- Through shared name spaces (*e.g.* file names)
- ❖ OS isolates itself from processes
	- Must prevent processes from accessing the hardware directly
- OS is allowed to access the hardware
	- User-level processes run with the CPU (processor) in unprivileged mode
	- The OS runs with the CPU in privileged mode
	- User-level processes invoke system calls to safely enter the OS

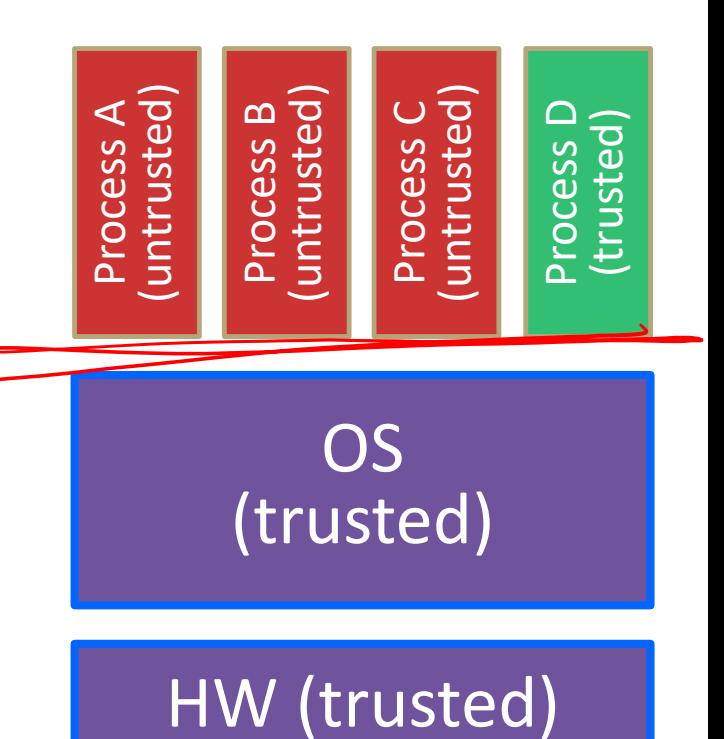

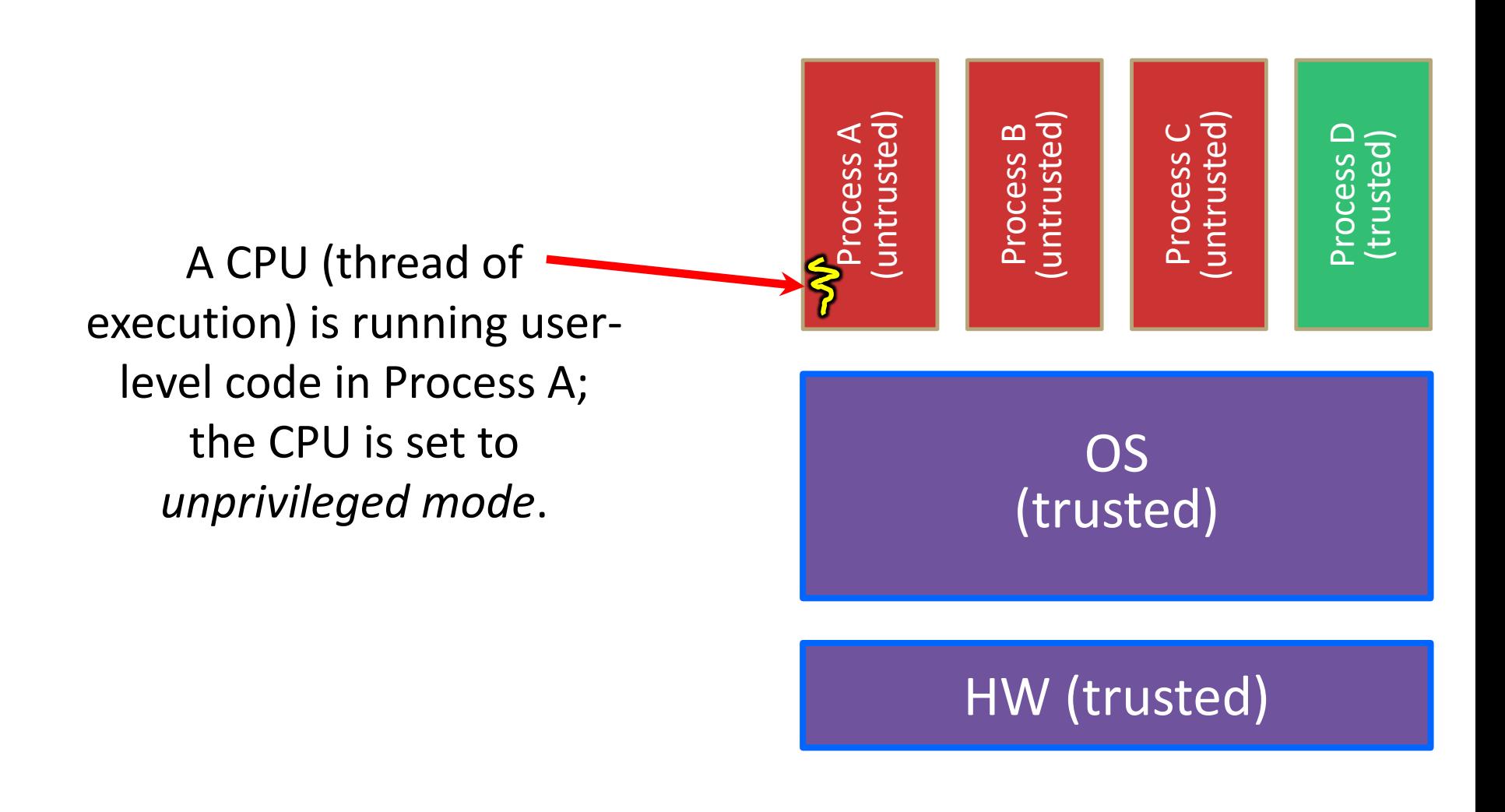

Code in Process A invokes a system call; the hardware then sets the CPU to *privileged mode*  and traps into the OS, which invokes the appropriate system call handler.

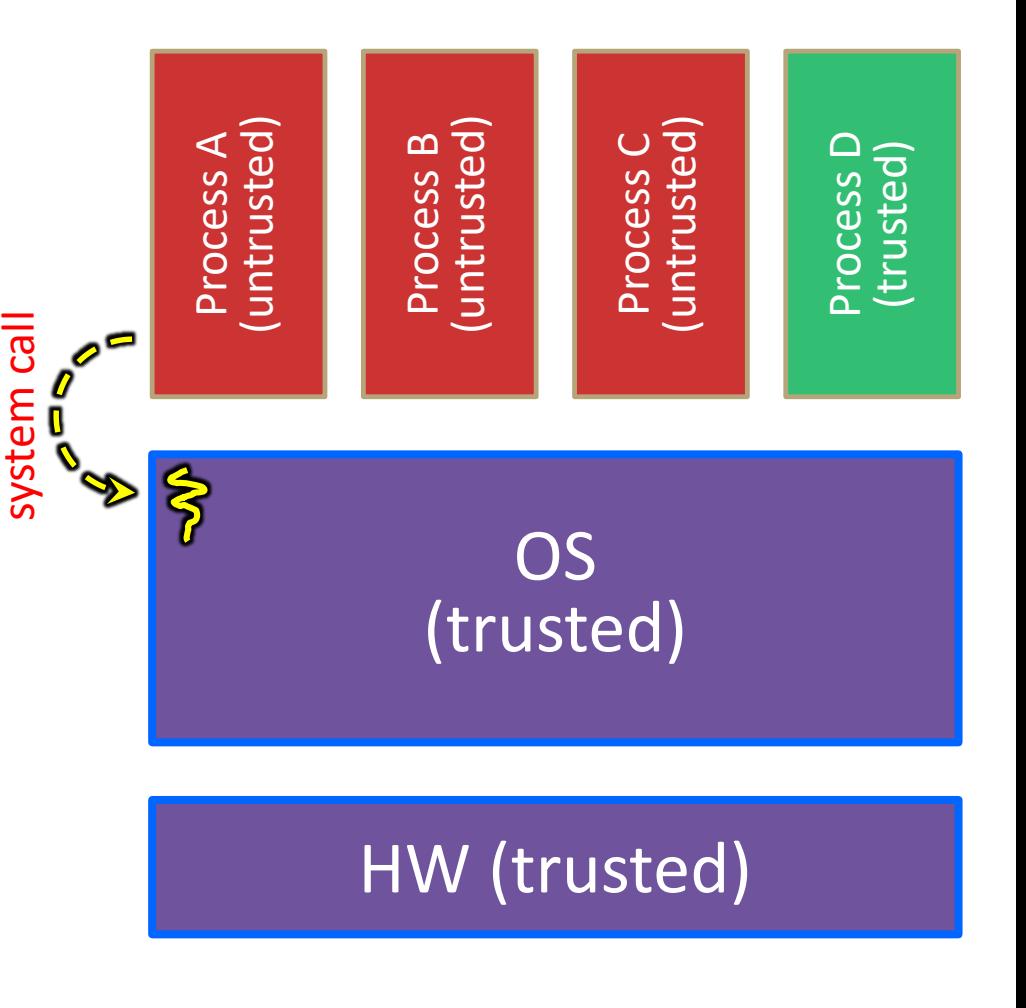

Because the CPU executing the thread that's in the OS is in privileged mode, it is able to use *privileged instructions* that interact directly with hardware devices like disks.

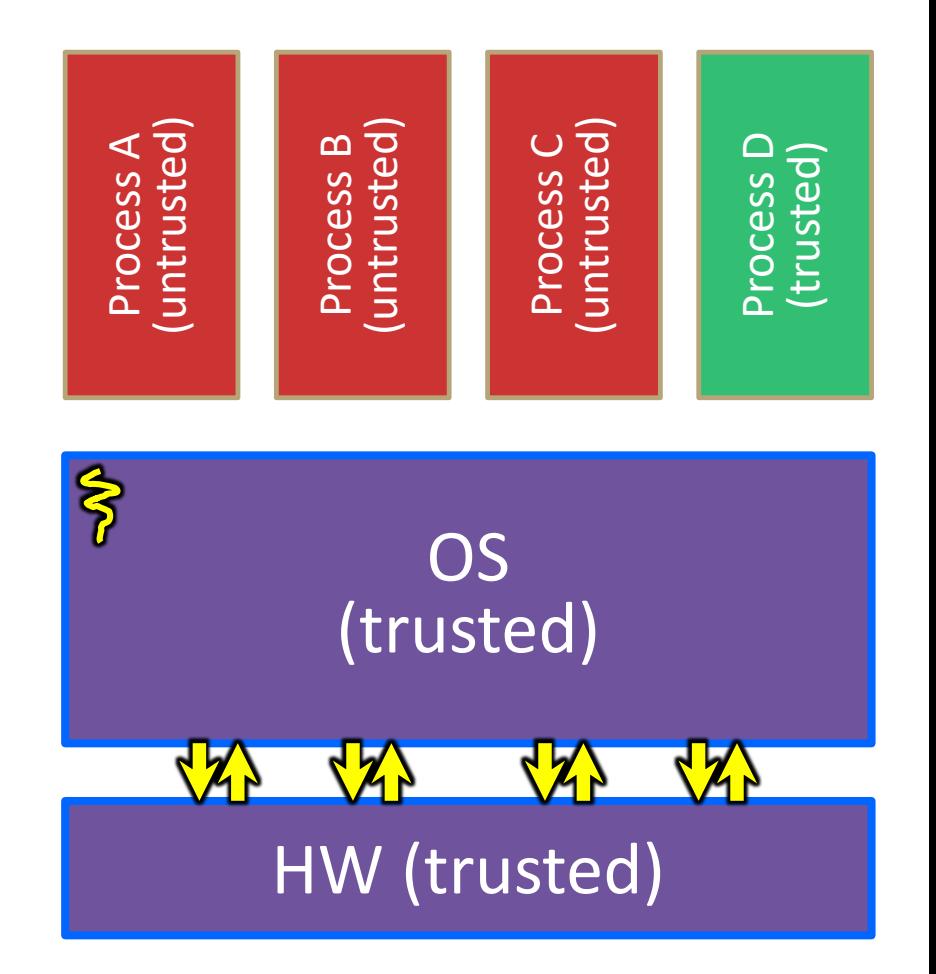

Once the OS has finished servicing the system call, which might involve long waits as it interacts with HW, it:

> (1) Sets the CPU back to unprivileged mode and

(2) Returns out of the system call back to the user-level code in Process A.

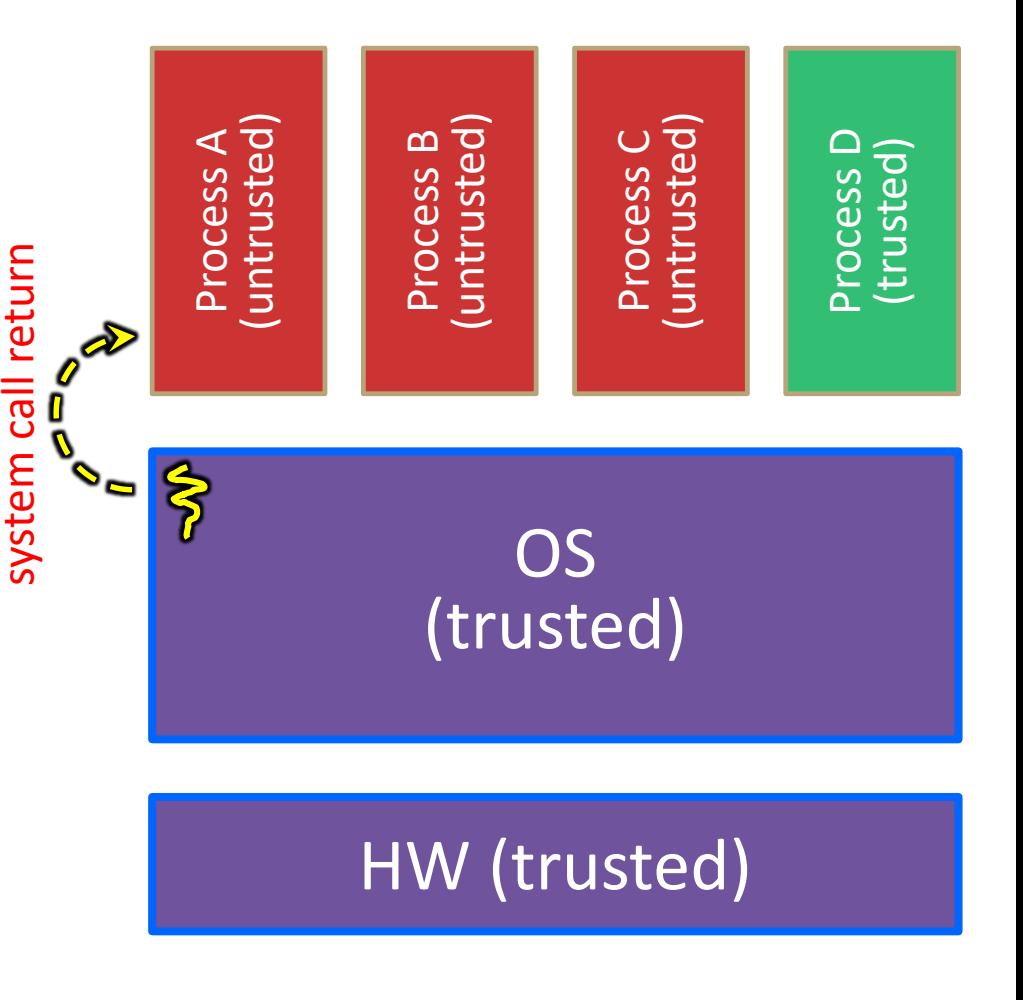

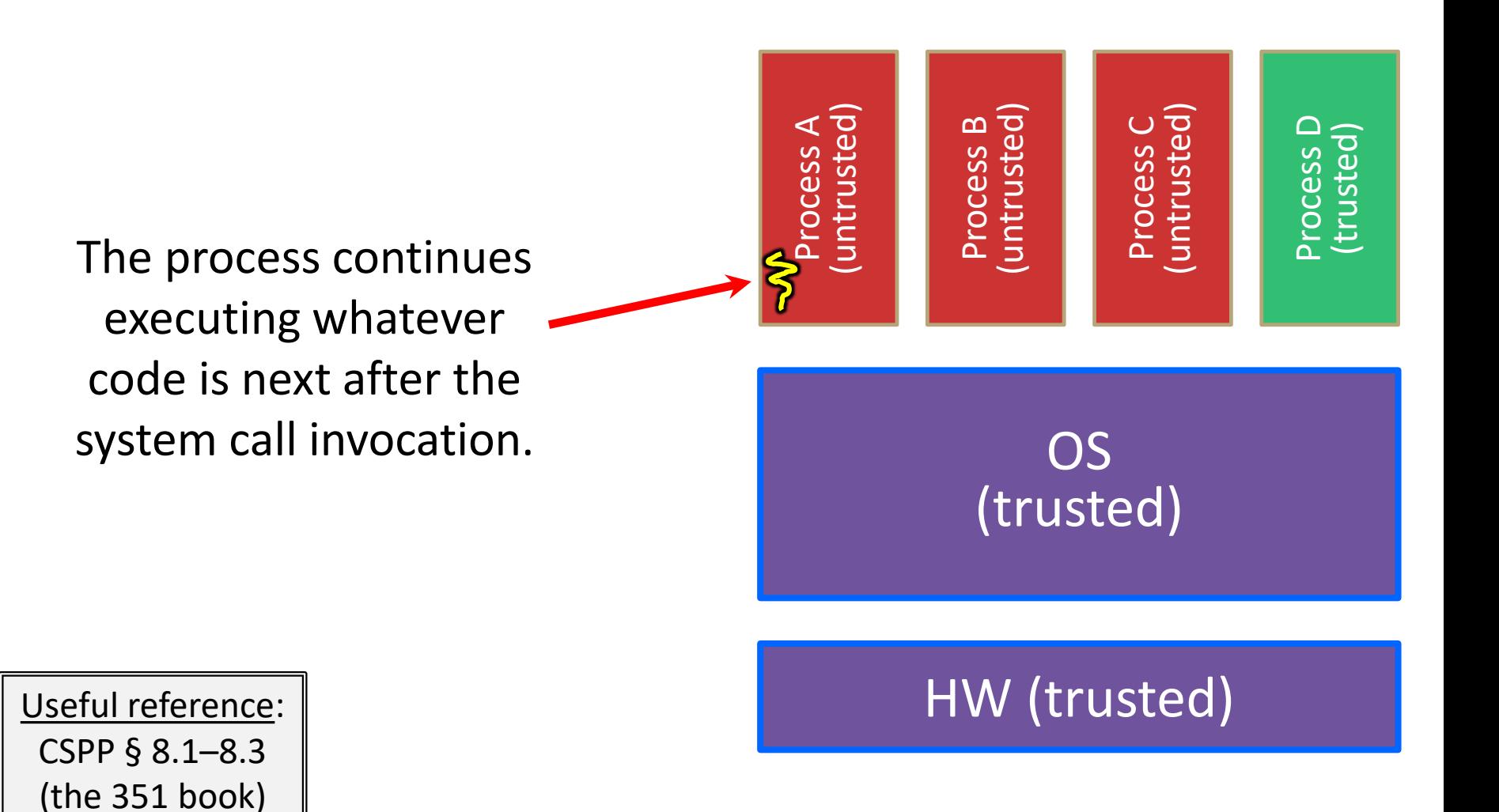

# **"Library calls" on x86/Linux**

- ❖ A more accurate picture:
	- Consider a typical Linux process
	- Its thread of execution can be in one of several places:
		- In your program's code
		- In  $g$ libc, a shared library containing the C standard library, POSIX, support, and more
		- In the Linux architecture-independent code
		- In Linux x86-64 code

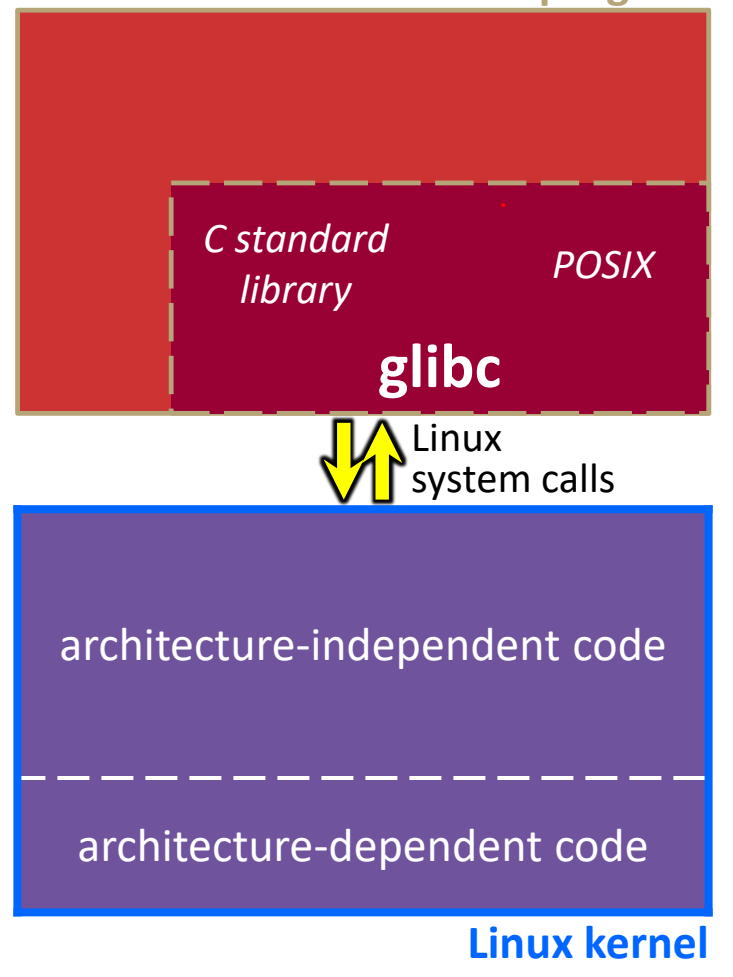

# **"Library calls" on x86/Linux: Option 1**

- ❖ Some routines your program invokes may be entirely handled by  $q$ libc without involving the kernel
	- *e.g.* strcmp() from stdio.h
	- There is some initial overhead when invoking functions in dynamically linked libraries (during loading)
		- But after symbols are resolved, invoking glibc routines is basically as fast as a function call within your program itself!

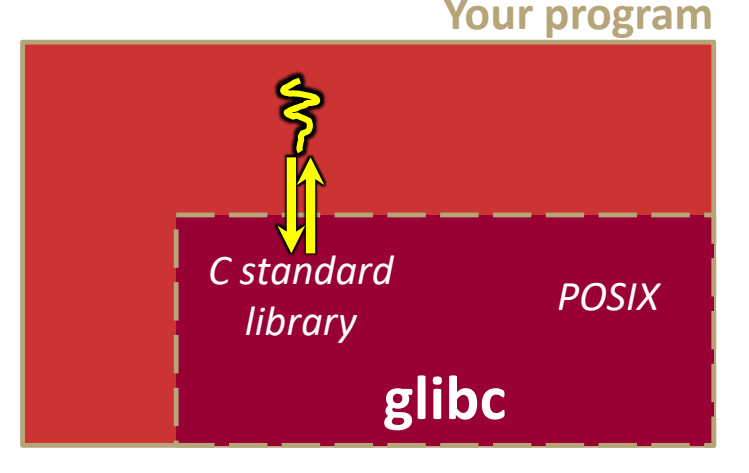

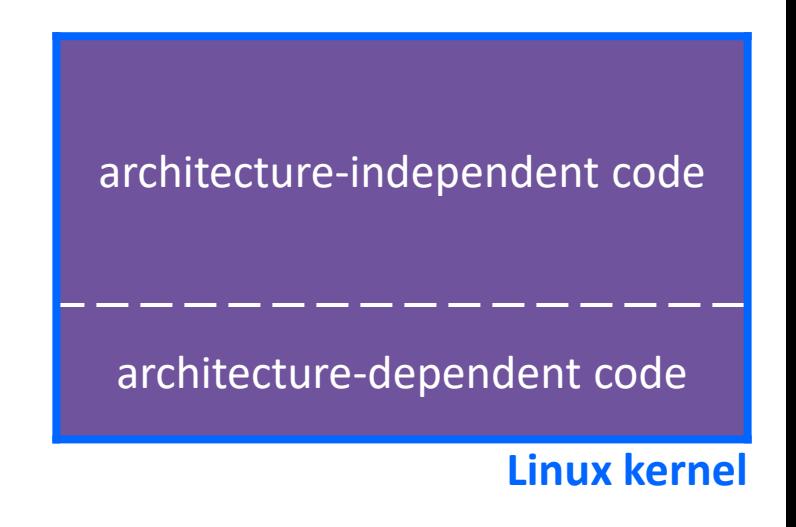

# **"Library calls" on x86/Linux: Option 2**

- ❖ Some routines may be handled by glibc, but they in turn invoke Linux system calls
	- *e.g.* POSIX wrappers around Linux syscalls
		- POSIX readdir() invokes the underlying Linux readdir()
	- *e.g.* C stdio functions that read and write from files
		- fopen(), fclose(), fprintf() invoke underlying Linux open(), close(), write(), etc.

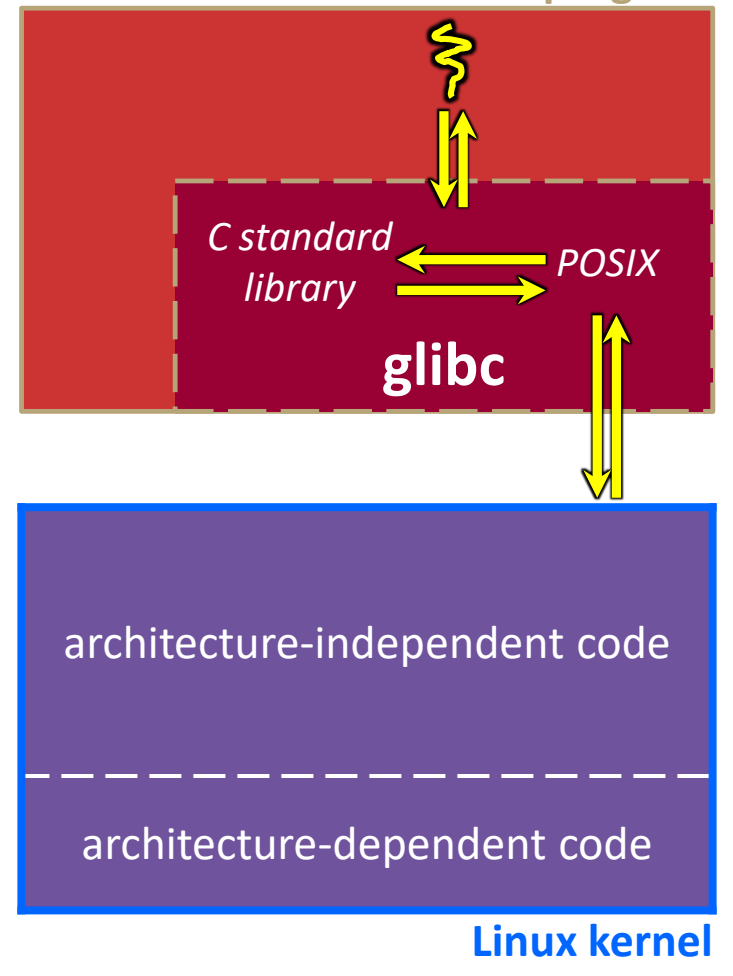

# **"Library calls" on x86/Linux: Option 3**

- ❖ Your program can choose to directly invoke Linux system calls as well
	- Nothing is forcing you to link with glibc and use it
	- **But relying on directly-invoked Linux** system calls may make your program less portable across UNIX varieties

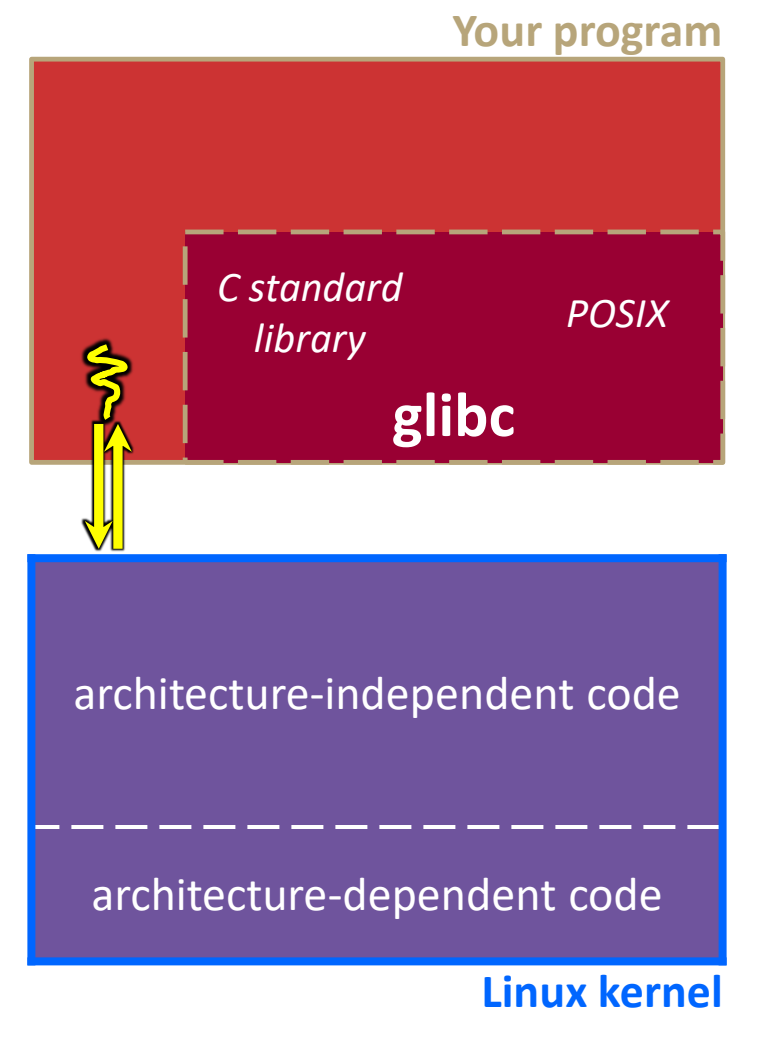

- ❖ Let's walk through how a Linux system call actually works
	- We'll assume 32-bit x86 using the modern SYSENTER / SYSEXIT x86 instructions
		- x86-64 code is similar, though details always change over time, so take this as an example – not a debugging guide

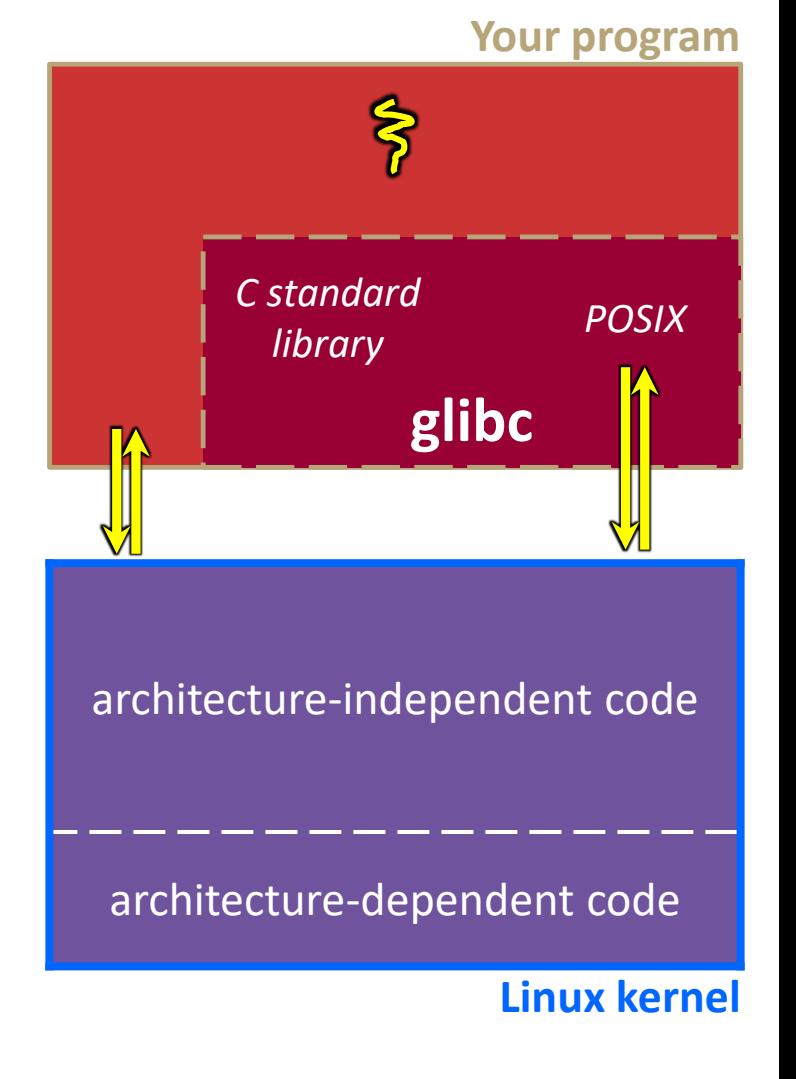

Remember our process address space picture?

Let's add some details:

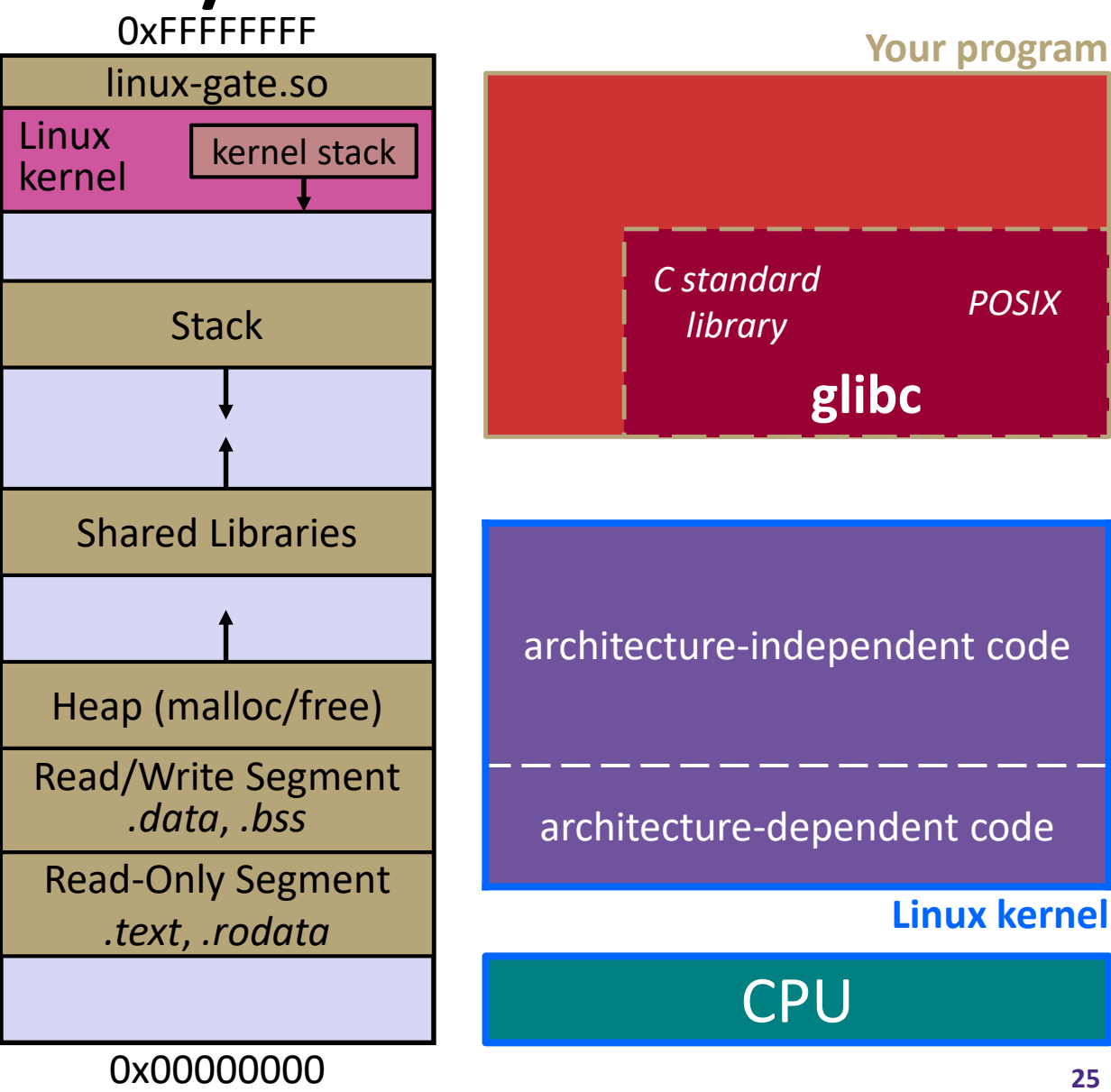

Process is executing your program code

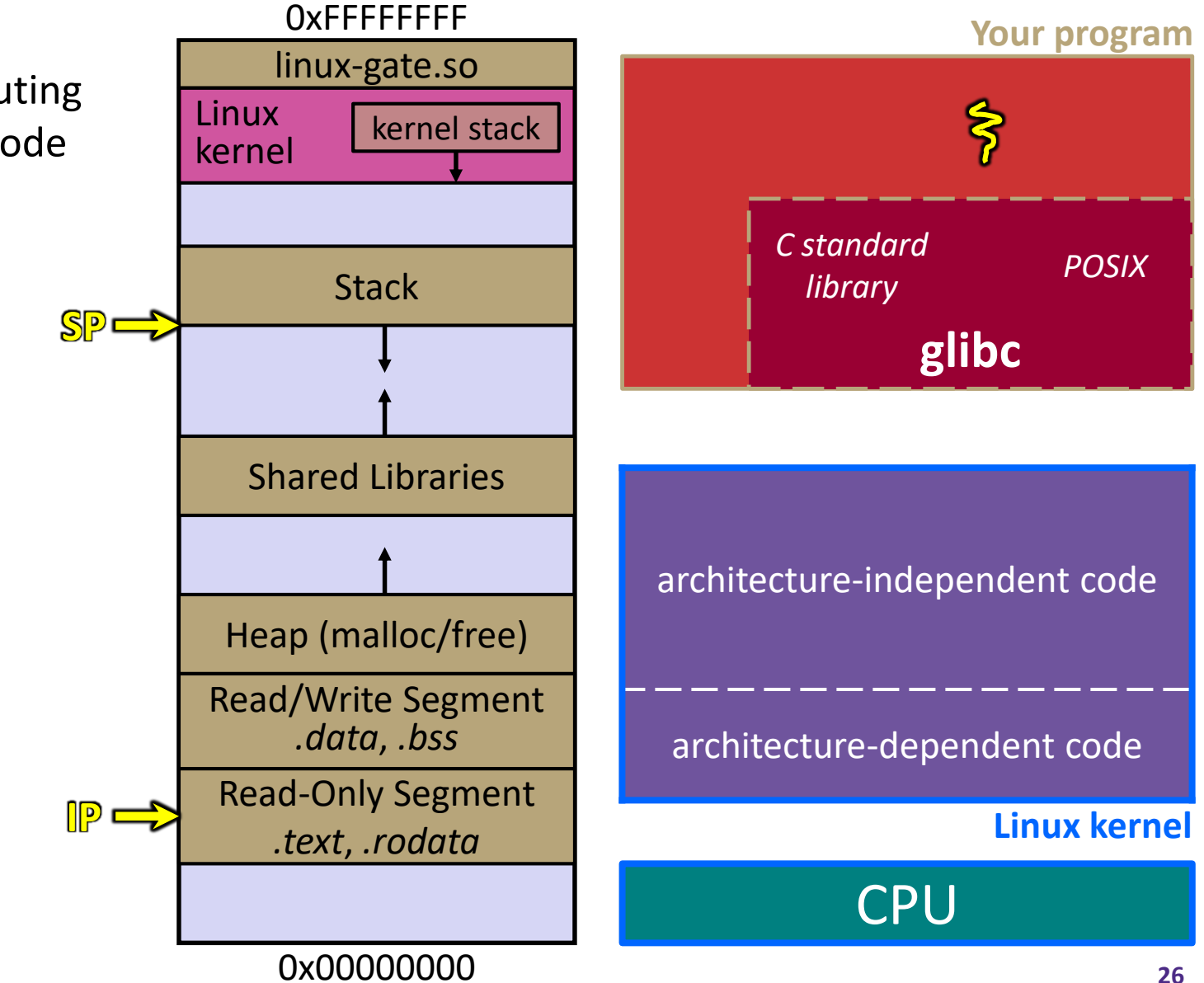

**Your program** 

# **System Calls on x86/Linux**

**IP**

Process calls into a glibc function

- *e.g.* fopen()
- We'll ignore the messy details of loading/linking shared libraries **SP**

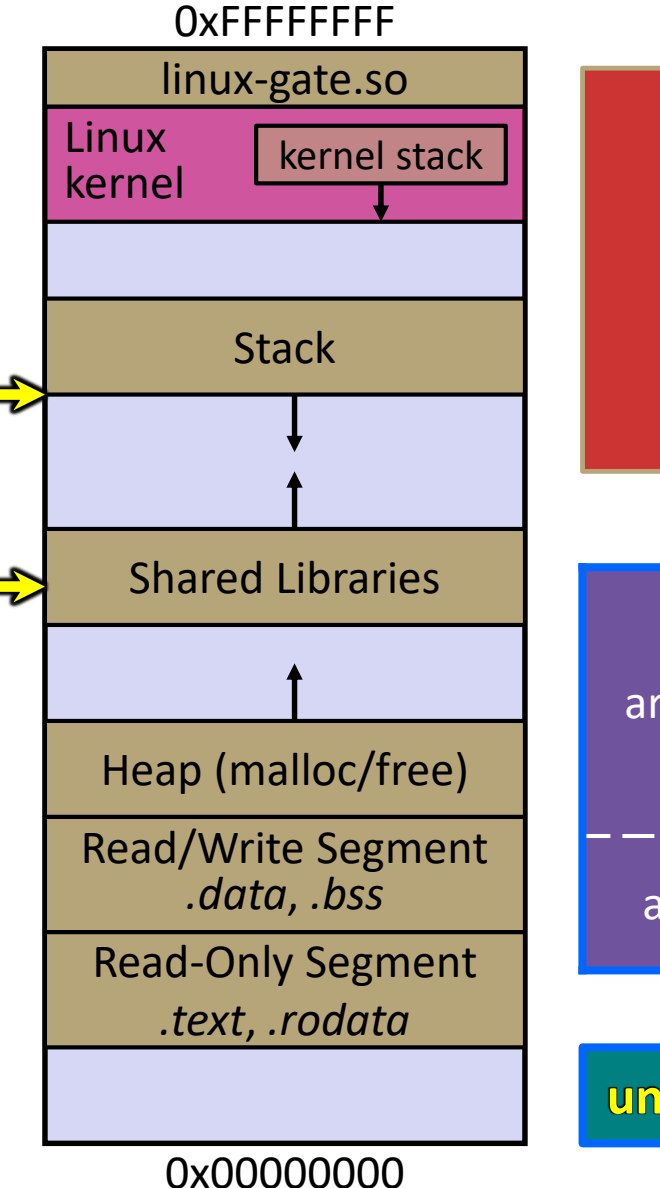

architecture-independent code **glibc** *C standard library POSIX*

architecture-dependent code

**Linux kernel**

**CPU unpriv**

**27**

glibc begins the process of invoking a Linux system call **IP**

- glibc's fopen() likely invokes Linux's open() system call **SP**
- Puts the system call # and arguments into registers
- Uses the **call** x86 instruction to call into the routine

kernel vsysc all located in linux-gate.so

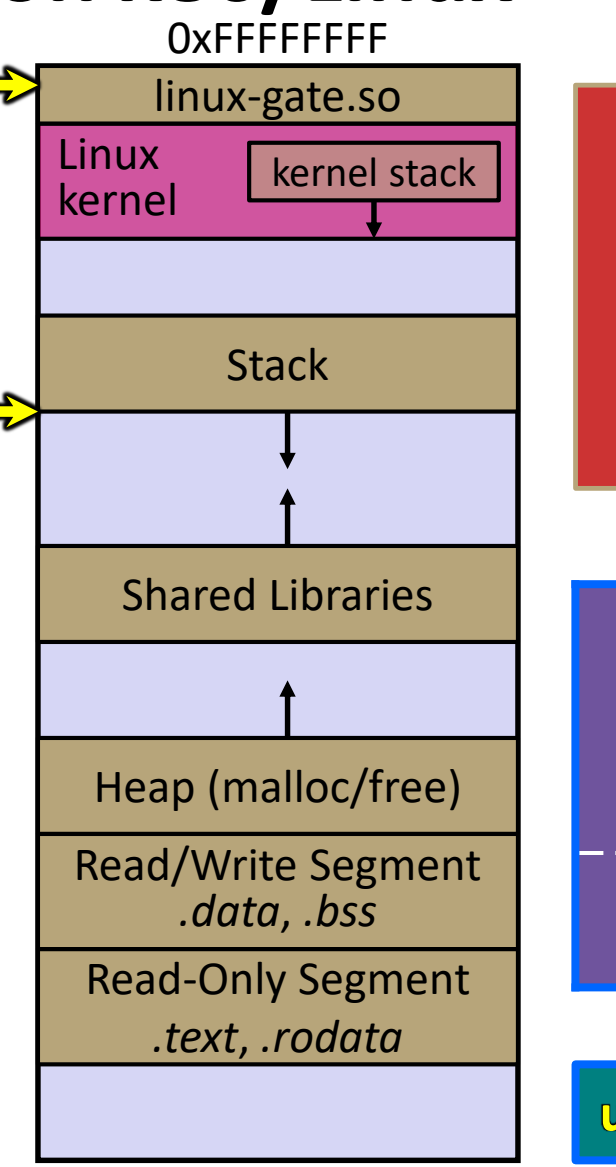

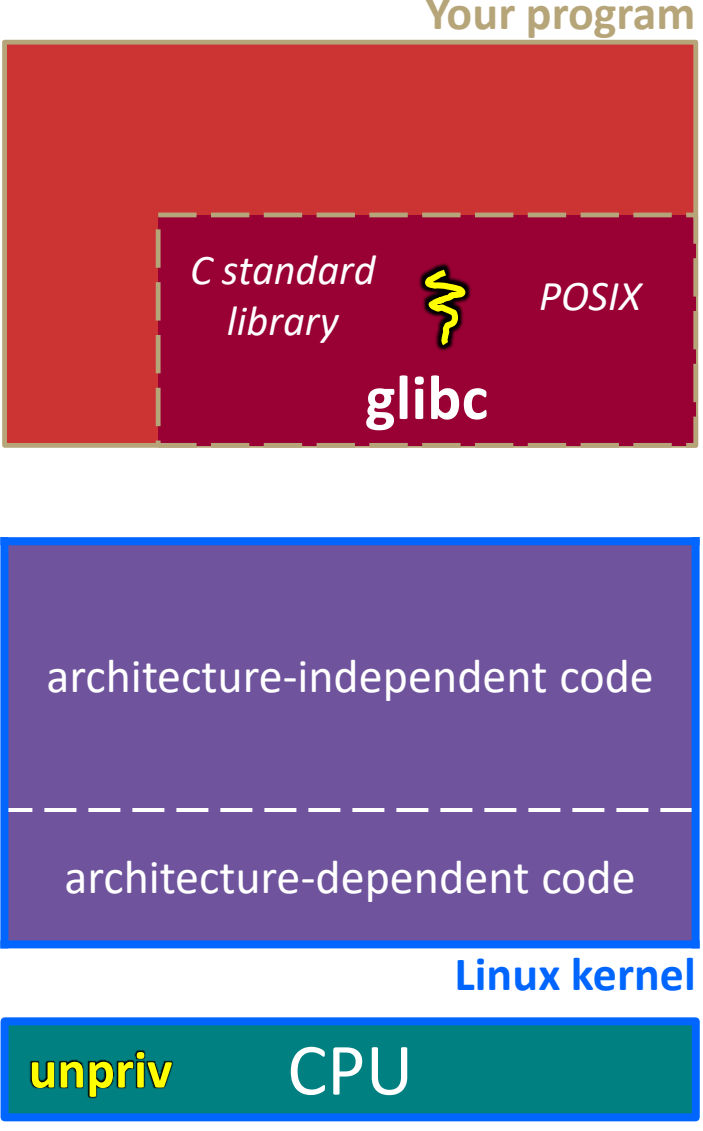

**IP**

linux-gate.so is a **vdso**

A virtual dynamically-linked shared object **SP**

- Is a kernel-provided shared library that is plunked into a process' address space
- **Provides the intricate** machine code needed to trigger a system call

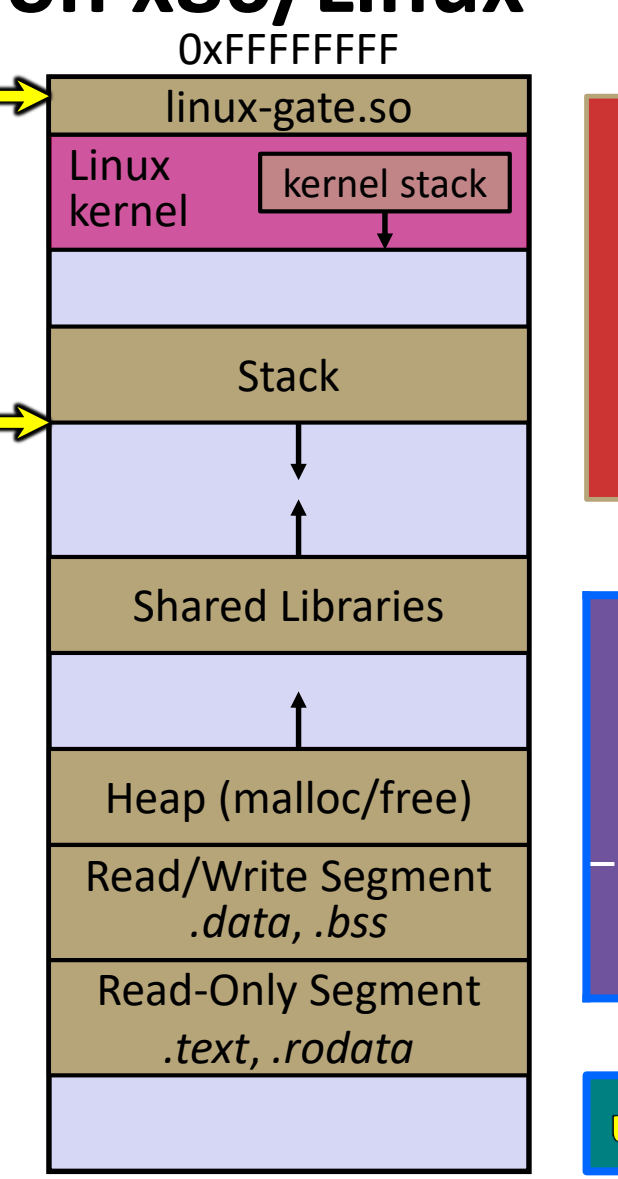

0x00000000

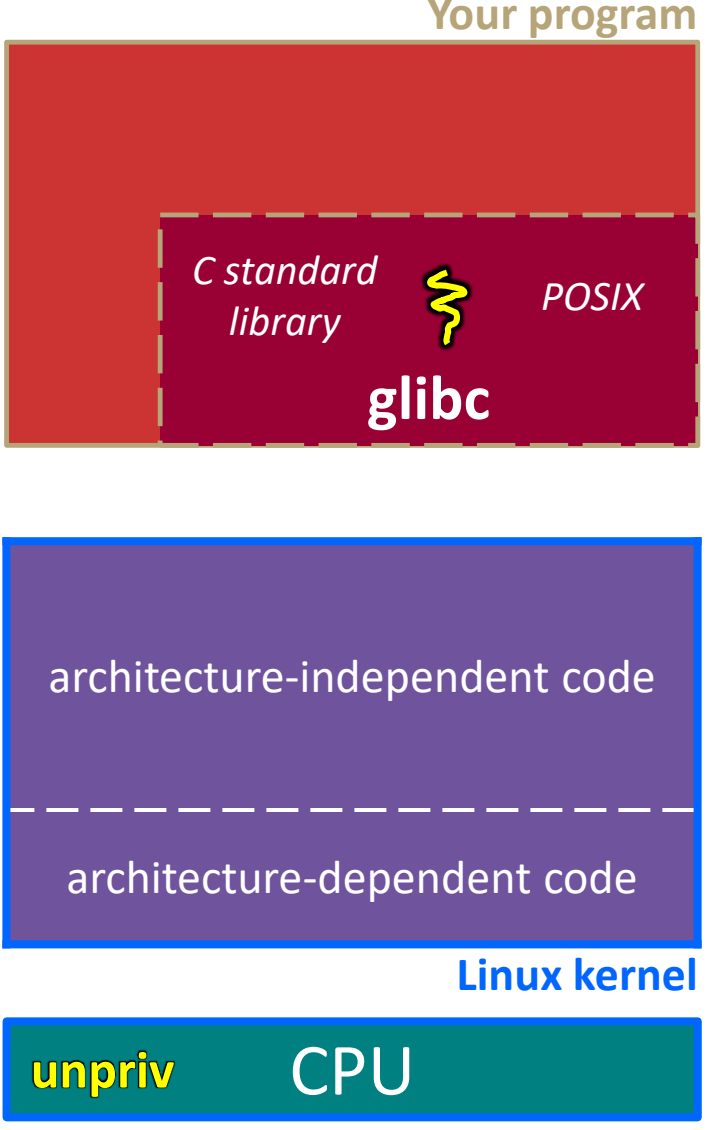

**IP**

linux-gate.so eventually invokes the SYSENTER x86 instruction **SP**

- SYSENTER is x86's "fast system call" instruction
	- Causes the CPU to raise its privilege level
	- Traps into the Linux kernel by changing the SP & IP to a previouslydetermined location
	- Changes some segmentation-related registers (see CSE451)

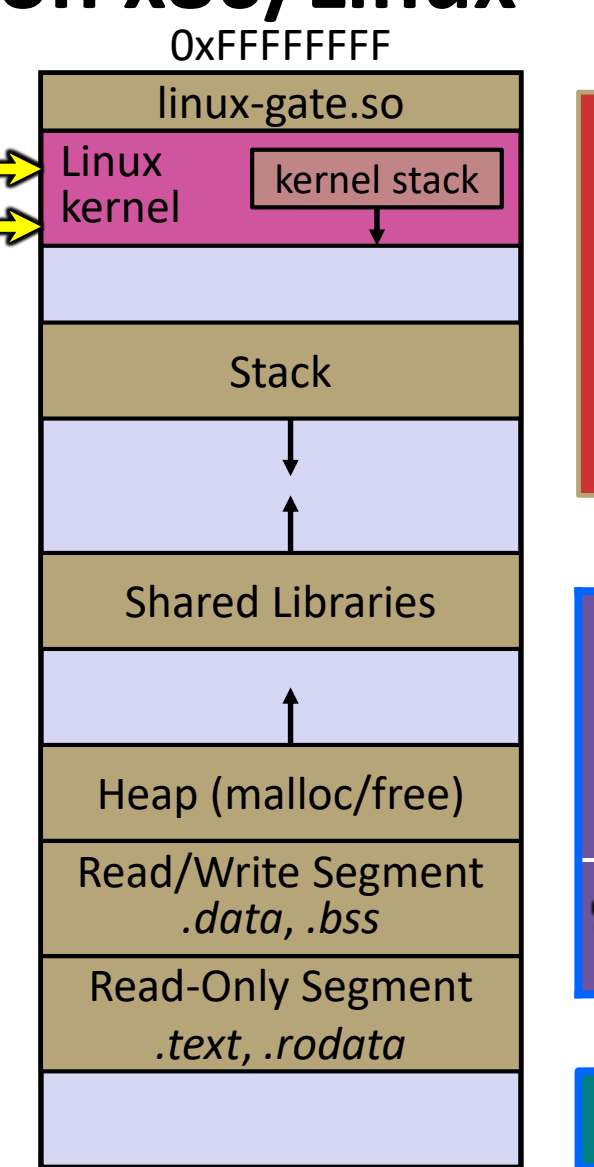

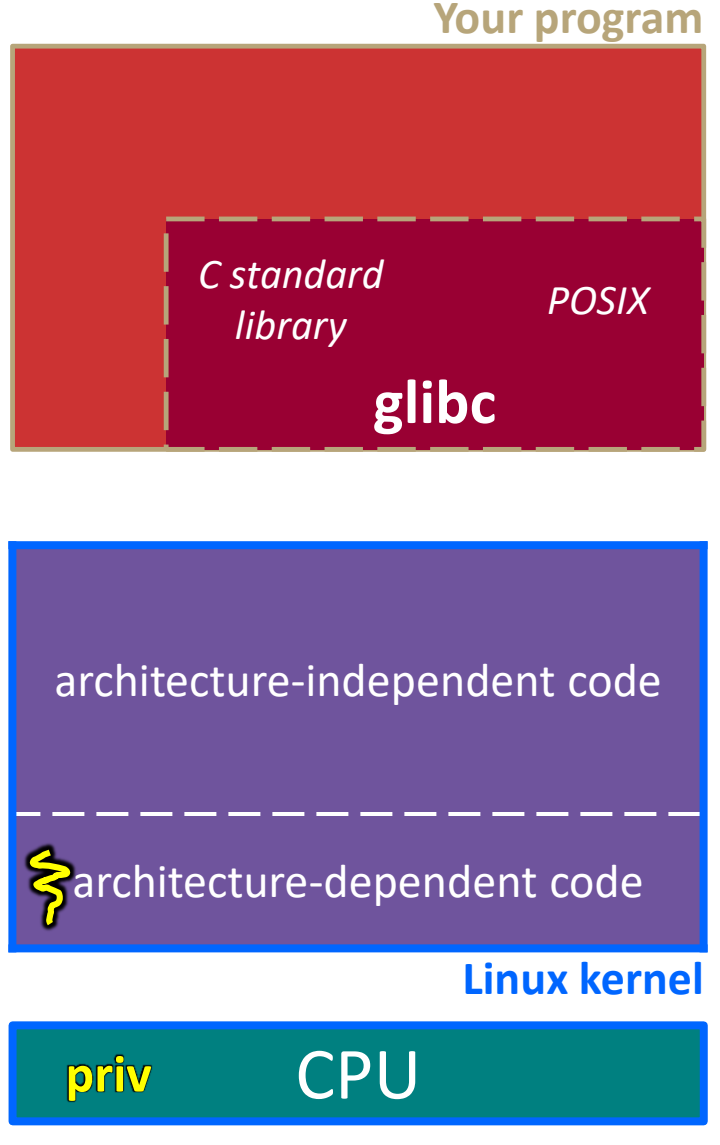

**IP**

The kernel begins executing code at the SYSENTER

entry point

- Is in the architecturedependent part of Linux
- It's job is to:
	- Look up the system call number in a system call dispatch table
	- Call into the address stored in that table entry; this is Linux's system call handler
		- $-$  For open(), the handler is named sys open, and is system call #5

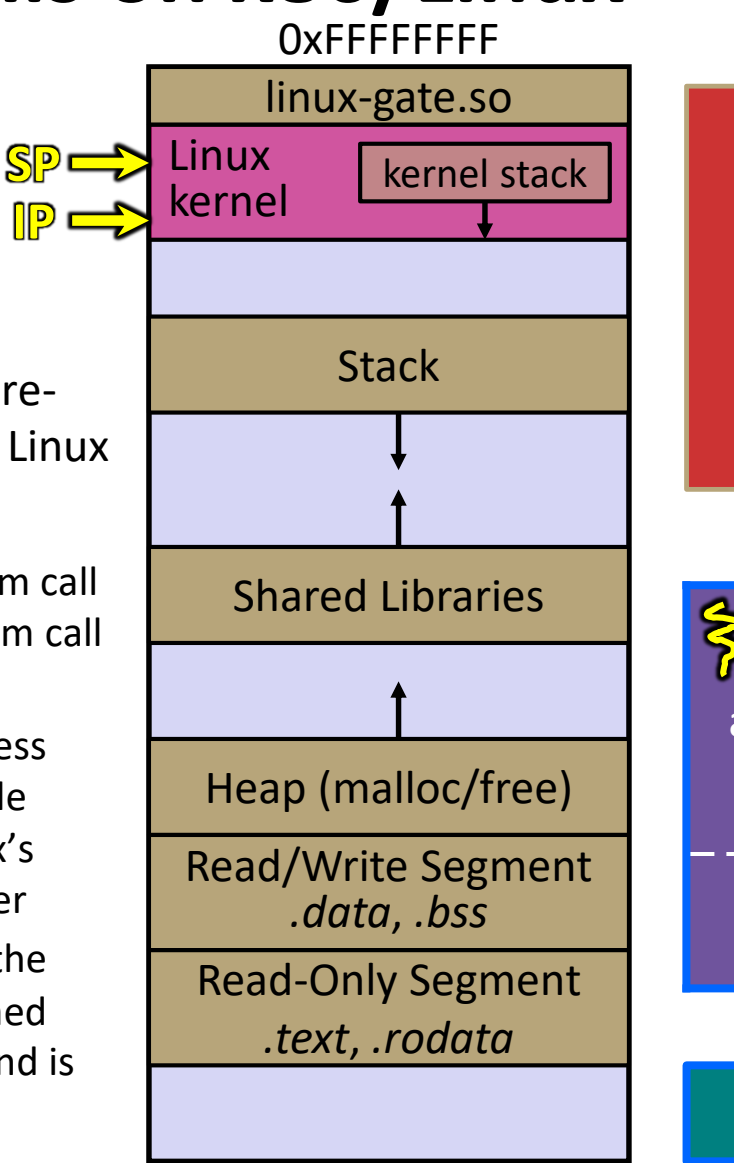

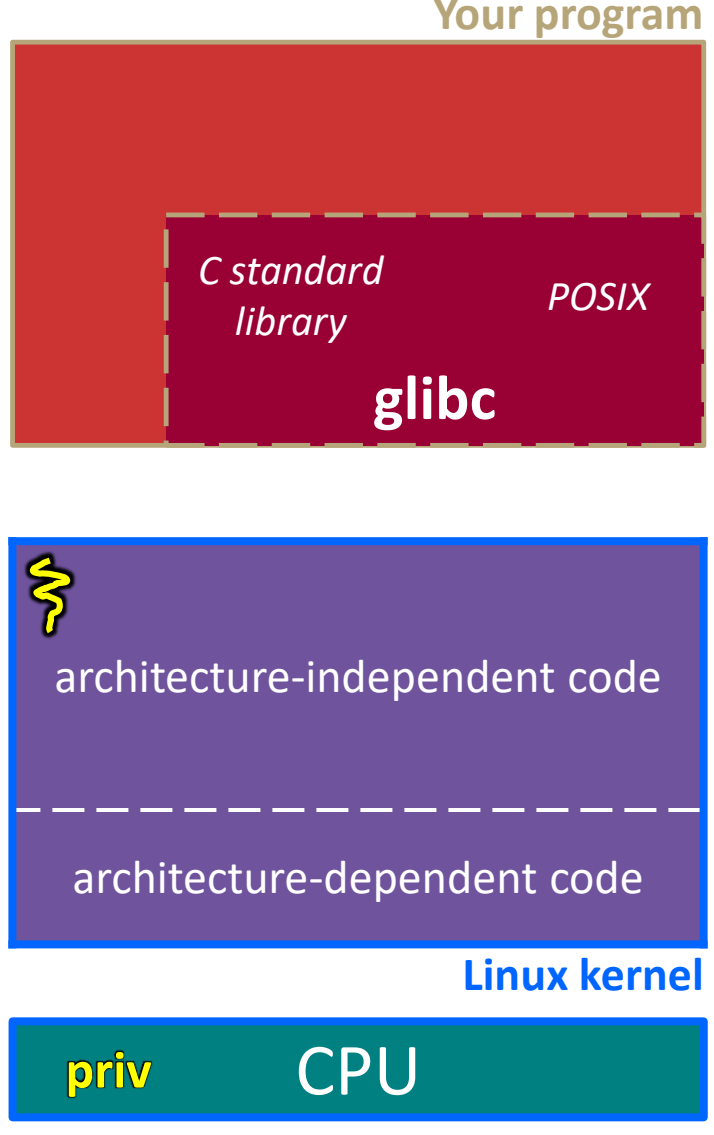

**SP**

**IP**

The system call handler executes

- What it does is system-call specific
- $\blacksquare$  It may take a long time to execute, especially if it has to interact with hardware
	- Linux may choose to context switch the CPU to a different runnable process

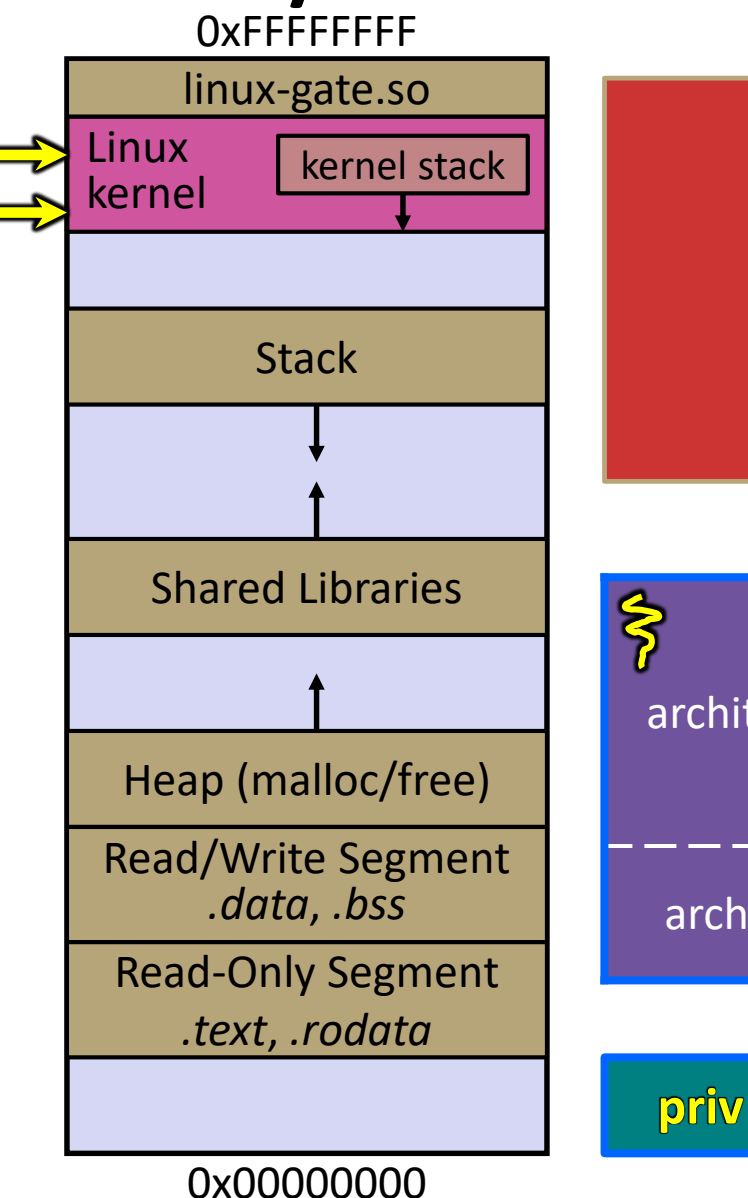

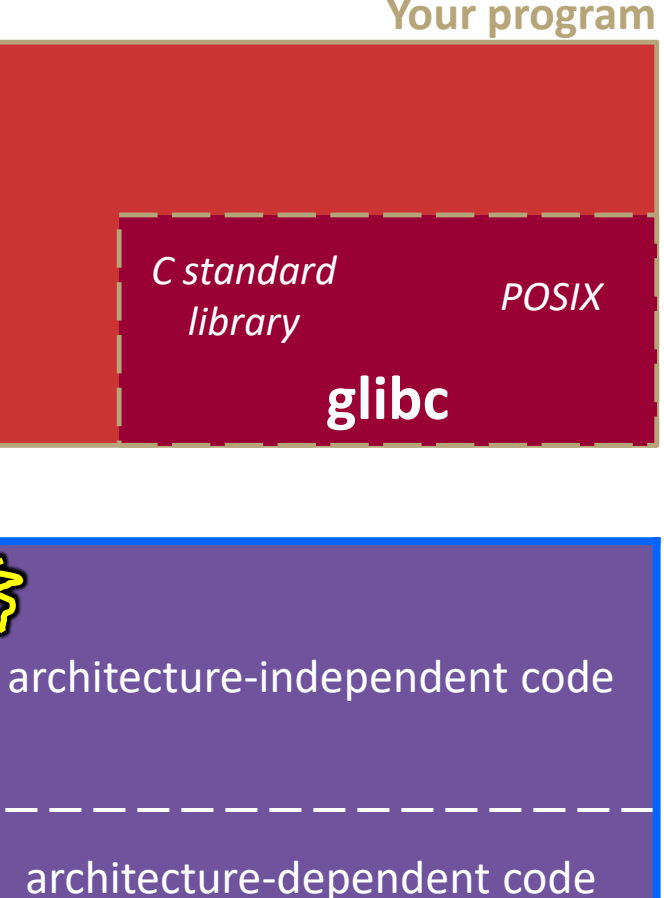

**CPU** 

**SP**

**IP**

The system call handler executes

- What it does is system-call specific
- $\blacksquare$  It may take a long time to execute, especially if it has to interact with hardware
	- Linux may choose to context switch the CPU to a different runnable process

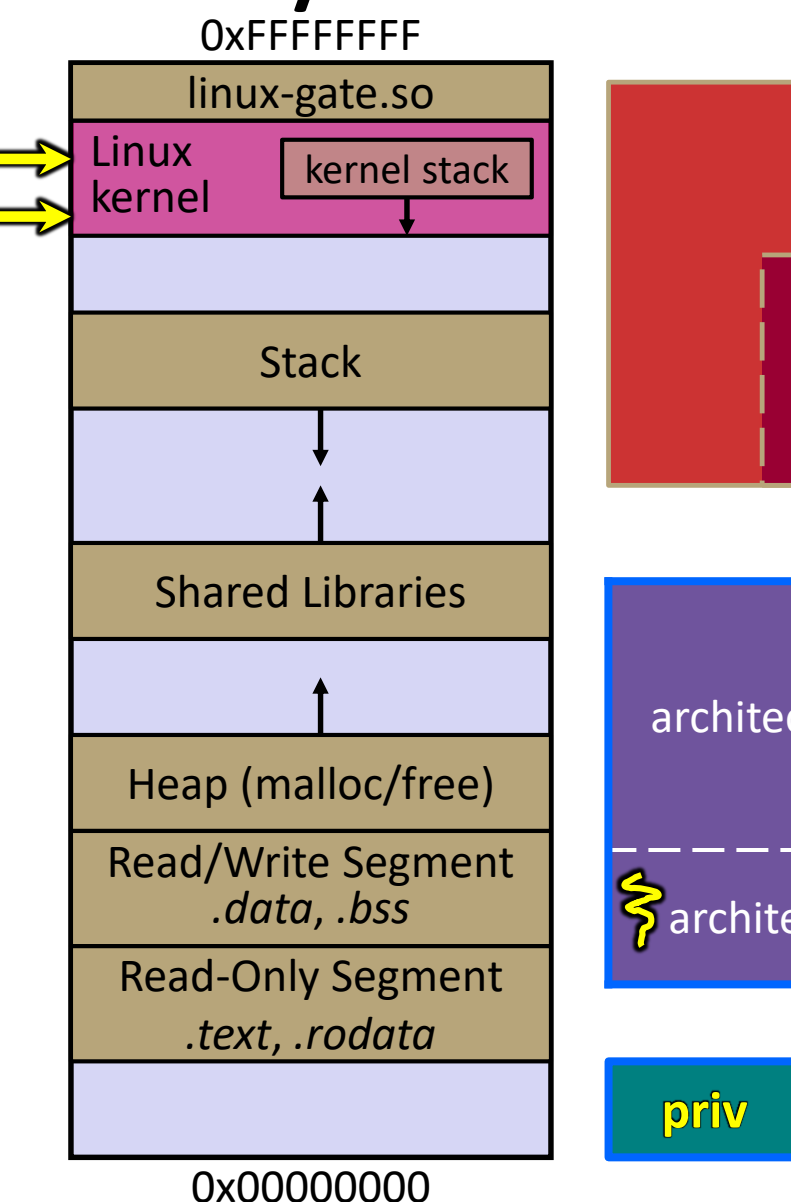

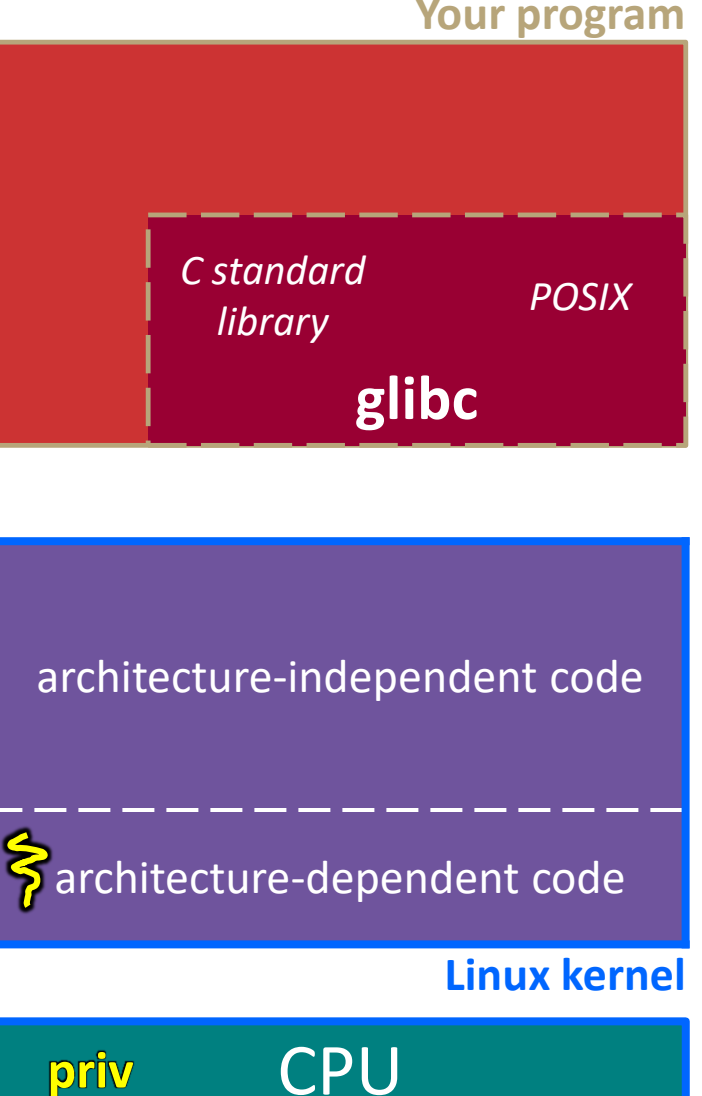

**SP**

**IP**

Eventually, the system call handler finishes

- Returns back to the system call entry point
	- Places the system call's return value in the appropriate register
	- Calls SYSEXIT to return to the userlevel code

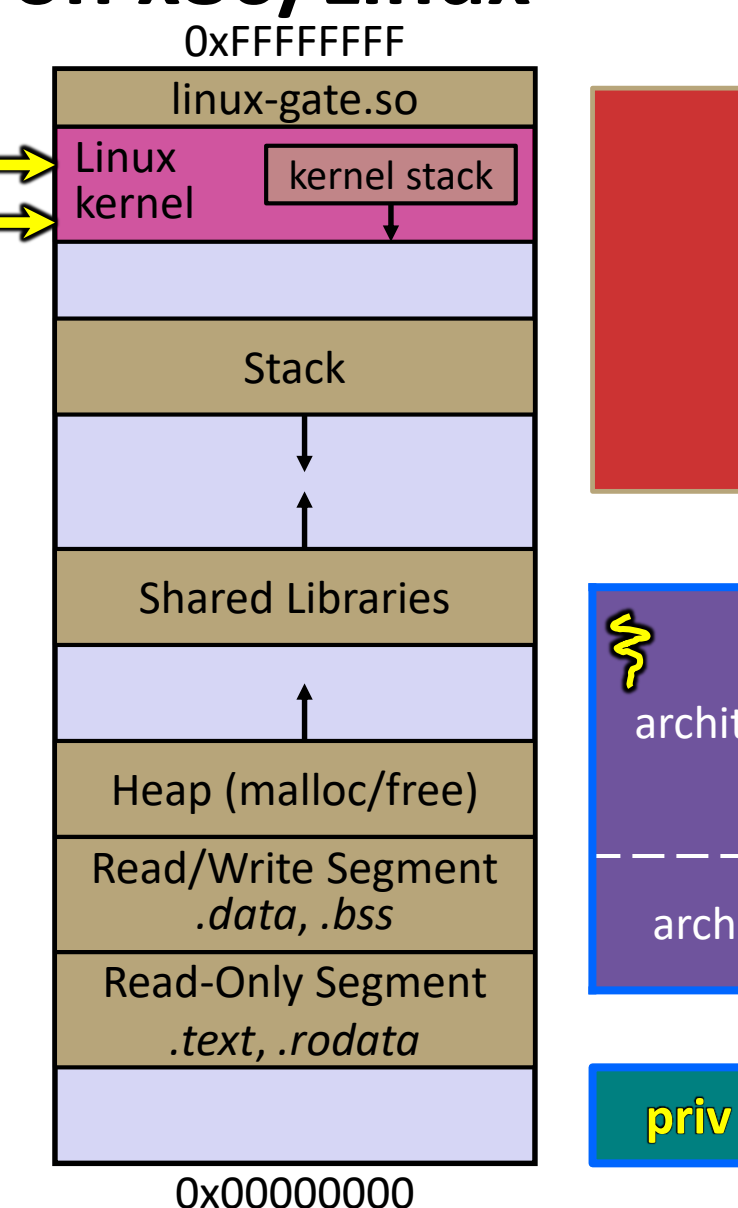

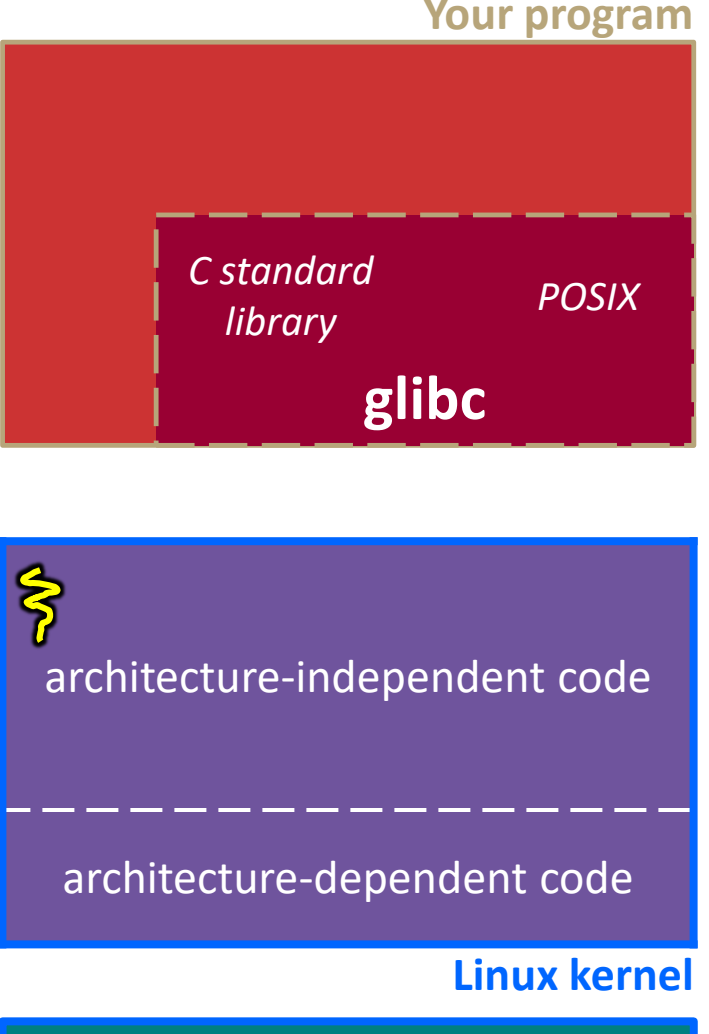

**CPU** 

SYSEXIT transitions the processor back to usermode code

- Restores the IP, SP to user-land values
- **Sets the CPU** back to unprivileged mode **IP**
- Changes some segmentation-related registers (see CSE451)
- Returns the processor back to glibc

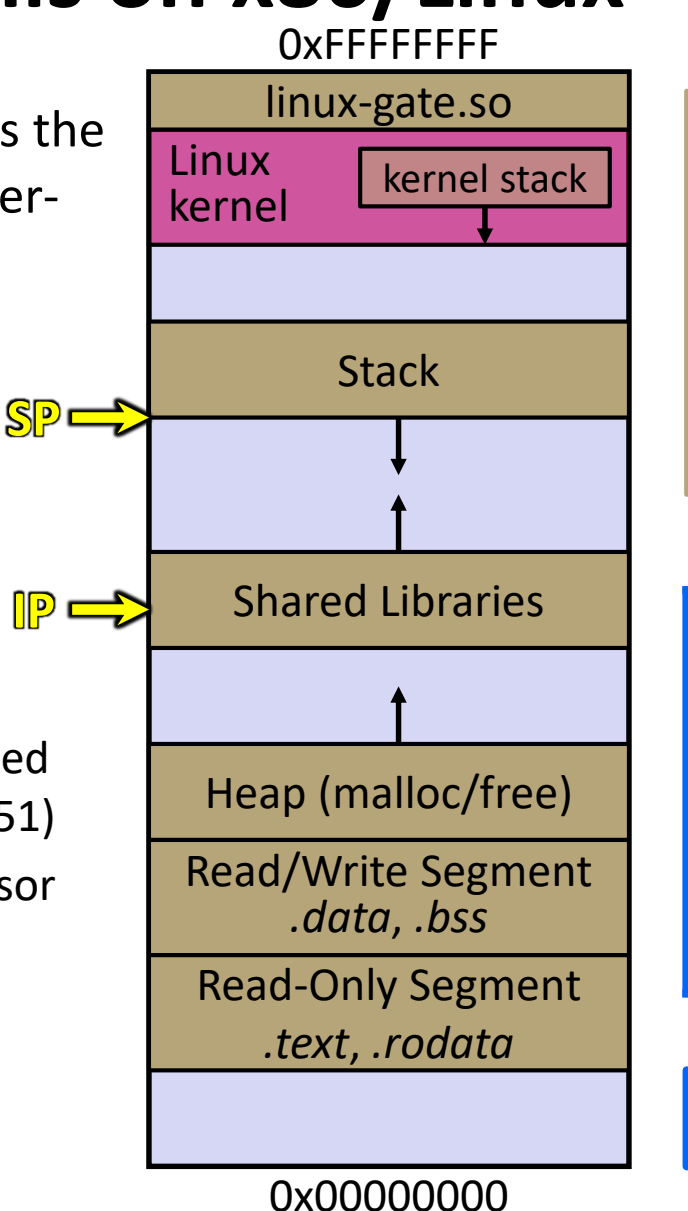

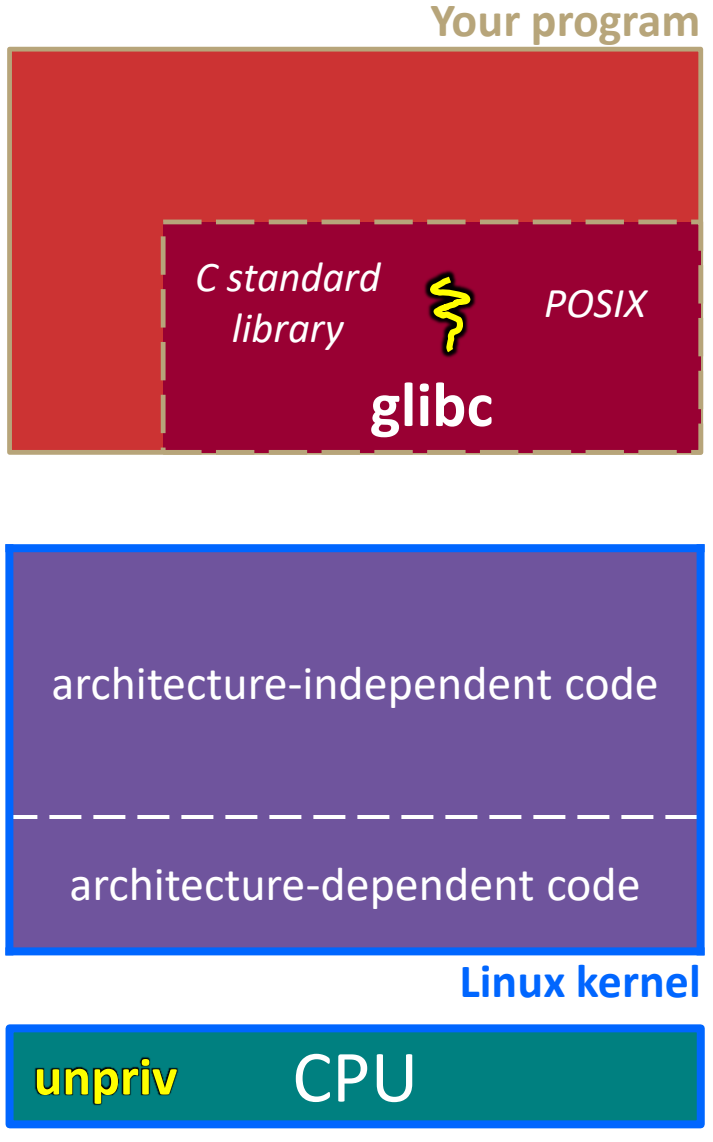

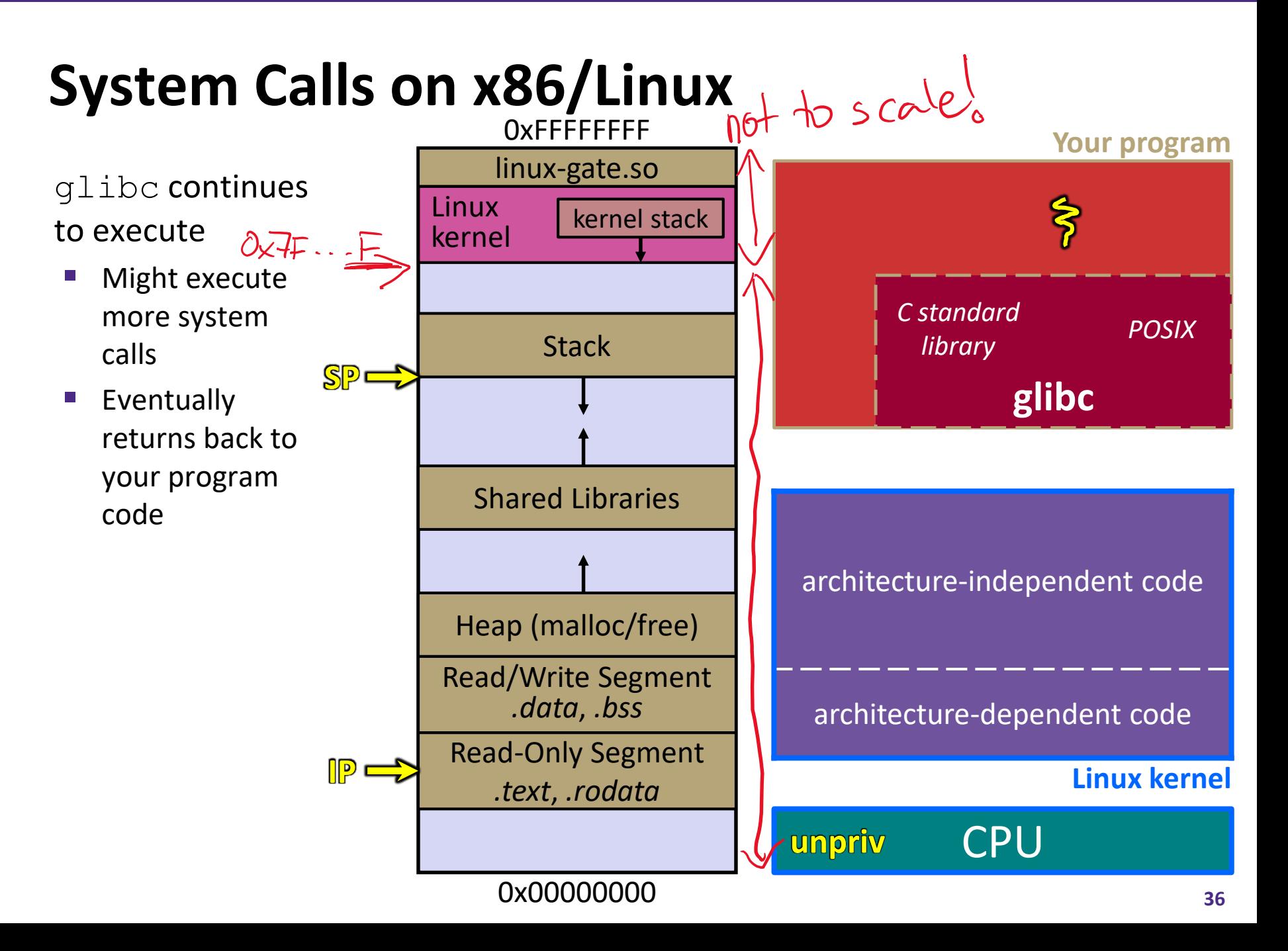

**37**

#### **strace**

❖ A useful Linux utility that shows the sequence of system calls that a process makes:

```
bash$ strace ls 2>&1 | less
execve("/usr/bin/ls", ["ls"], [\frac{\times}41 \text{ vars} \times 1] = 0
brk(NULL) = 0x15aa000mmap(NULL, 4096, PROT_READ|PROT_WRITE, MAP_PRIVATE|MAP_ANONYMOUS, -1, 0) =
  0x7f03bb741000
access('*/etc/ld-so.preload", R OK) = -1 ENOENT (No such file or directory)
open("/etc/ld.so.cache", O_RDONLY|O_CLOEXEC) = 3
fstat(3, {st mode=S_IFREG|0644, st size=126570, ...}) = 0
mmap(NULL, 126570, PROT READ, MAP PRIVATE, 3, 0) = 0x7f03bb722000close(3) = 0open("/lib64/libselinux.so.1", O_RDONLY|O_CLOEXEC) = 3
read(3, "\177ELF\2\1\1\0\0\0\0\0\0\0\0\0\3\0>\0\1\0\0\0\300j\0\0\0\0\0\0"..., 
  832) = 832
fstat(3, {st mode=S IFREG|0755, st size=155744, ...}) = 0
mmap(NULL, 2255216, PROT READ|PROT EXEC, MAP PRIVATE|MAP DENYWRITE, 3, 0) =
  0x7f03bb2fa000
mprotect(0x7f03bb31e000, 2093056, PROT_NONE) = 0
mmap(0x7f03bb51d000, 8192, PROT_READ|PROT_WRITE,
  MAP_PRIVATE|MAP_FIXED|MAP_DENYWRITE, 3, 0x23000 = 0x7f03bb51d000... etc ...
```
# **If You're Curious**

- ❖ Download the Linux kernel source code
	- Available from<http://www.kernel.org/>
- ❖ man, section 2: Linux system calls
	- $\blacksquare$  man 2 intro
	- man 2 syscalls
- ❖ man, section 3: glibc/libc library functions
	- man 3 intro
- ❖ *The* book: *The Linux Programming Interface* by Michael Kerrisk (keeper of the Linux man pages)

### **Lecture Outline**

- ❖ Another Difference: C Stream Buffering
- ❖ Another Difference: What is a System Call?
- ❖ **Make**

#### **make**

- ❖ make is a classic program for controlling what gets (re)compiled and how
	- Many options (*e.g.* ant, maven, bazel, gradle, IDE "projects")
- ❖ make has tons of fancy features, but only two basic ideas:
	- 1) Scripts for executing commands
	- 2) Dependencies for avoiding unnecessary work
- ❖ To avoid "just teaching make features" (boring and narrow), let's focus more on the concepts…

## **Building Software**

- ❖ Programmers spend a lot of time "building"
	- Creating executables from source code ...
	- $\blacksquare$  ... that they and other people write
- ❖ Programmers like to automate repetitive tasks
	- Repetitive: gcc -Wall -g -std=c11 -o widget foo.c bar.c
		- Retype this every time:
		-
		- Have an alias or bash script:
		-

• Use up-arrow or history:  $\left(\begin{array}{c} \bullet \\ \bullet \end{array}\right)$  (still retype after logout)

#### **Real Build Process**

- 1. A single logical step may require lots of actual commands
	- Preprocess, compile, link; generate language bindings (eg, protobuf/thrift)
- 2. One input may be referenced by multiple outputs
	- *e.g.* Javadoc, .po (for gettext/internationization)
- 3. Don't want to document build logic when distributing code
- 4. Don't want to recompile everything whenever one thing changes
	- Especially if you have 10<sup>5</sup>-10<sup>7</sup> files of source code!

*A script can handle #1-3 (use variables for filenames in #2), but #4 is trickier*

### **Recompilation Management**

- ❖ The "theory" behind avoiding unnecessary compilation is a *dependency DAG* (**d**irected **a**cyclic **g**raph)
- $\bullet$  To create a target t, you need sources  $s_1$ ,  $s_2$ , ...,  $s_n$  and a command  $c$  that directly or indirectly uses the sources
	- **If It is newer than every source (file-modification times, content** hash, etc), assume there is no reason to rebuild it
	- Recursive building: if some source  $s_i$  is itself a target for some other sources, see if it needs to be rebuilt…
	- Cycles "make no sense"!

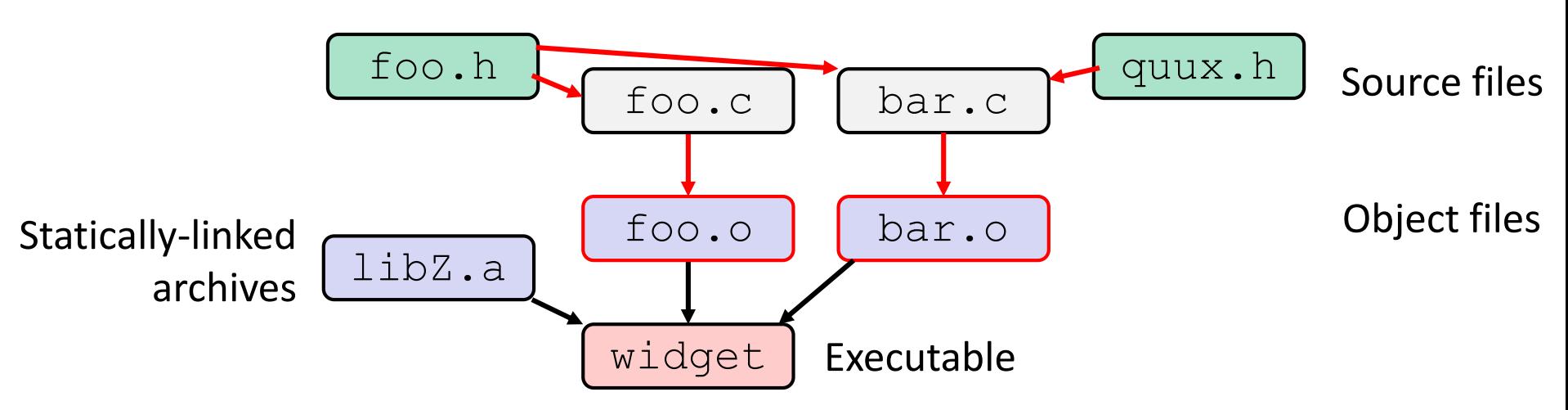

- $\triangleleft$  Compiling a .  $\circ$  creates a .  $\circ$
- $\cdot$  The .  $\circ$  depends on the .  $\circ$  and all included files (. h's, recursively/transitively)

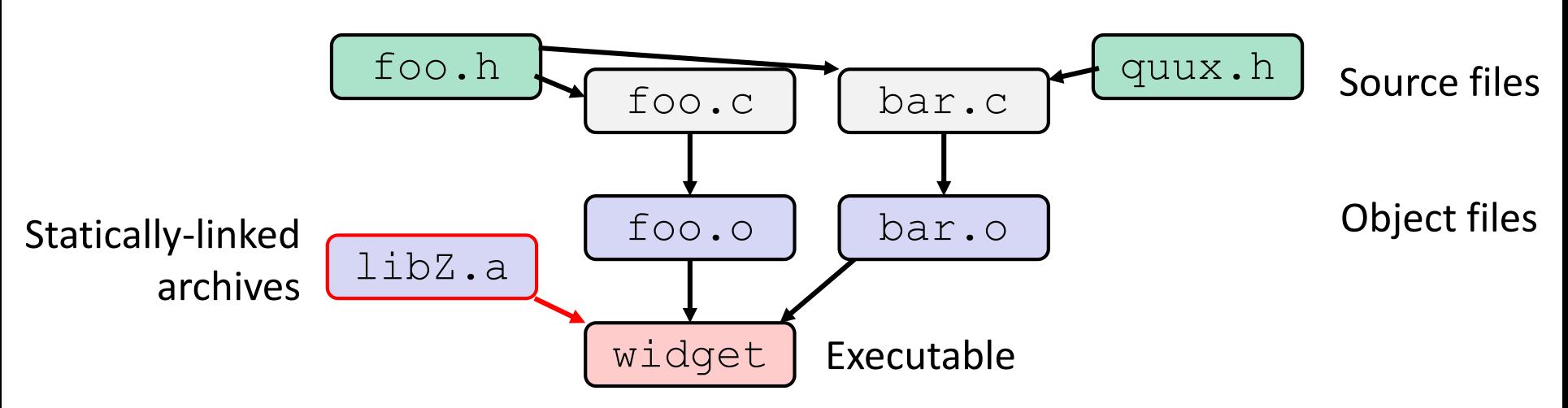

- $\triangleleft$  Compiling a .  $\circ$  creates a .  $\circ$
- $\cdot$  The .  $\circ$  depends on the .  $\circ$  and all included files (. h's, recursively/transitively)
- ❖ An archive (library, .a) depends on included .o files

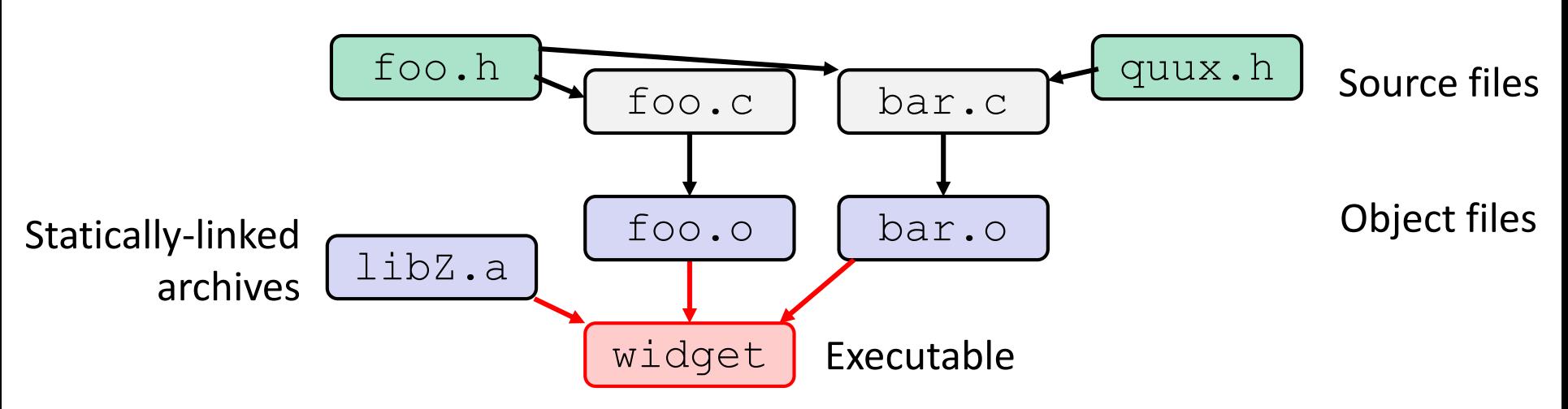

- $\triangleleft$  Compiling a .  $\circ$  creates a .  $\circ$
- $\cdot$  The .  $\circ$  depends on the .  $\circ$  and all included files (. h's, recursively/transitively)
- ❖ An archive (library, .a) depends on included .o files
- ❖ An executable ("linking") depends on .o and .a files
	- Archives linked by  $-L$ <path>  $-l$ <name>  $(e.g. - L. -1$  foo to get libfoo. a from current directory)

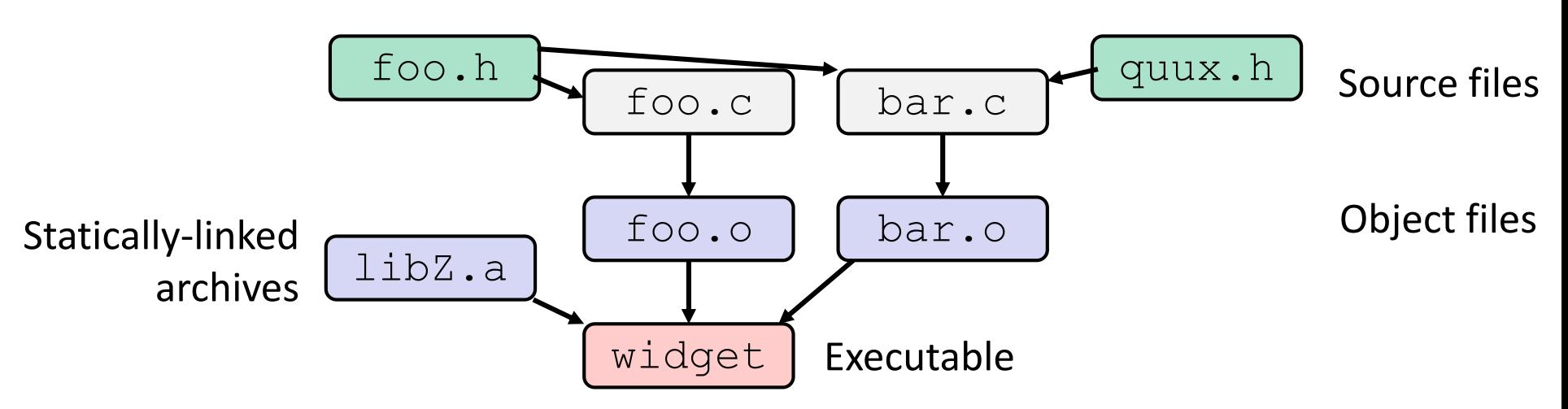

- $\cdot$  If one . c file changes, just need to recreate one .  $\circ$  file, maybe an archive, and re-link
- ❖ If a .h file changes, may need to rebuild more
- ❖ Many more possibilities!

#### **make Basics**

❖ A makefile contains a bunch of triples:

```
target: sources
← Tab → command
```
- Colon after target is *required*
- Command lines must start with a TAB, NOT SPACES
- Multiple commands for same target are executed *in order* 
	- Can split commands over multiple lines by ending lines with  $\vee$

❖ Example:

**foo.o:** foo.c foo.h bar.h gcc -Wall -o foo.o -c foo.c

## **Using make**

#### **bash%** make -f <makefileName> target

- ❖ Defaults:
	- $\blacksquare$  If no  $-f$  specified, use a file named  $\text{Makefile}$
	- $\blacksquare$  If no target specified, will use the first one in the file
	- Will interpret commands in your default shell
		- Set SHELL variable in makefile to ensure
- ❖ Target execution:
	- $\blacksquare$  Check each source in the source list:
		- If the source is a target in the Makefile, then process it recursively
		- If some source does not exist, then error
		- If any source is newer than the target (or target does not exist), run command (presumably to update the target)

### **make Variables**

- ❖ You can define variables in a makefile:
	- All values are strings of text, no "types"
	- Variable names are case-sensitive and can't contain ':', '#', '=', or whitespace

```
<u>Example</u>:
```

```
CC = gcc
CFLAGS = -Wall -std=c11foo.o: foo.c foo.h bar.h
    $(CC) $(CFLAGS) -o foo.o -c foo.c
```
- ❖ Advantages:
	- Easy to change things (especially in multiple commands)
	- Can also specify on the command line ( $CFLAGS=-q$ )

### **More Variables**

❖ It's common to use variables to hold list of filenames:

```
OBJFILES = foo.o bar.o baz.o
widget: $(OBJFILES)
      gcc -o widget $(OBJFILES)
clean:
      rm $(OBJFILES) widget *~
```
- ❖ clean is a convention
	- Remove generated files to "start over" from just the source
	- It's "funny" because the target doesn't exist and there are no sources, but it works because:
		- The target doesn't exist, so it must be "remade" by running the command
		- These "phony" targets have several uses, such as " $a11$ "...

### **"all" Example**

```
all: prog B.class someLib.a
      # notice no commands this time
prog: foo.o bar.o main.o
      gcc –o prog foo.o bar.o main.o
B.class: B.java
      javac B.java
someLib.a: foo.o baz.o
      ar r foo.o baz.o
foo.o: foo.c foo.h header1.h header2.h
      gcc -c -Wall foo.c
# similar targets for bar.o, main.o, baz.o, etc...
```
# **Revenge of the Funny Characters**

- ❖ Special variables:
	- \$@ for target name
	- **\$** for all sources
	- **\$<** for left-most source
	- Lots more!  $-$  see the documentation

#### ❖ Examples:

```
# CC and CFLAGS defined above
widget: foo.o bar.o
      $(CC) $(CFLAGS) -o $@ $^{\wedge}$foo.o: foo.c foo.h bar.h
      $(CC) $(CFLAGS) -c $<
```
### **And more…**

- ❖ There are a lot of "built-in" rules see documentation
- ❖ There are "suffix" rules and "pattern" rules
	- **Example: (%.class: %.java** javac \$< *# we need the \$< here*
- ❖ Remember that you can put *any* shell command even whole scripts!
- ❖ You can repeat target names to add more dependencies
- ❖ Often this stuff is more useful for reading makefiles than writing your own (until some day…)

### **Extra Exercise #1**

- ❖ Write a program that:
	- Uses  $\arg c / \arg v$  to receive the name of a text file
	- $\blacksquare$  Reads the contents of the file a line at a time
	- Parses each line, converting text into a  $int$
	- **Builds an array of the parsed**  $int's$
	- $\blacksquare$  Sorts the array
	- **Prints the sorted array to stdout**
- ❖ Hint: use man to read about getline, sscanf, realloc, and qsort

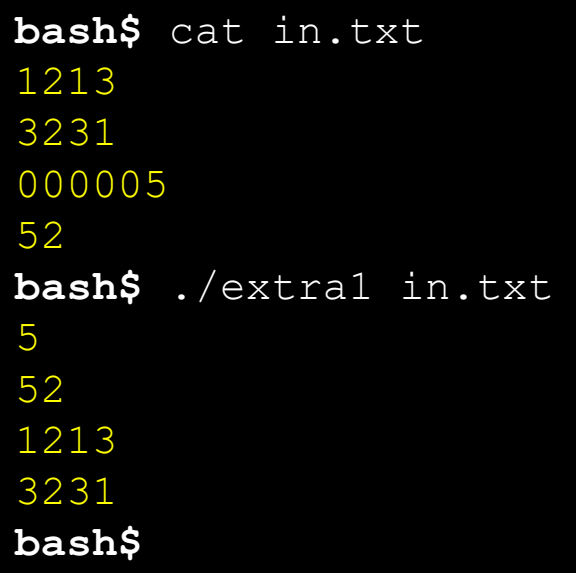

### **Extra Exercise #2**

- ❖ Modify the linked list code from Lecture 5 ("Designing C Modules") Extra Exercise #1
	- Add static declarations to any internal functions you implemented in linkedlist.h
	- Add a header guard to the header file
	- Write a Makefile
		- Use Google to figure out how to add rules to the  $\texttt{Makefile}$  to produce a library  $(lliblinkedlist.a)$  that contains the linked list code